### **Theory and Application of Image Generation**

### Image generation, theory and application Luke [Wood](file:///home/runner/work/devoxx/devoxx/(https://lukewood.xyz))

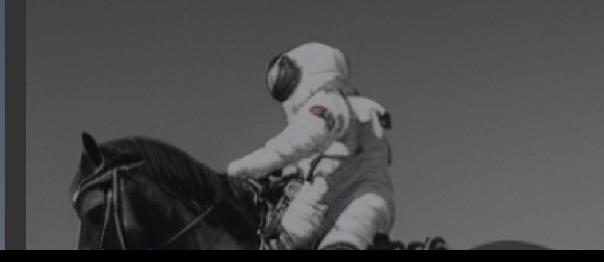

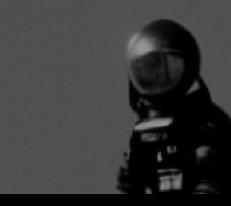

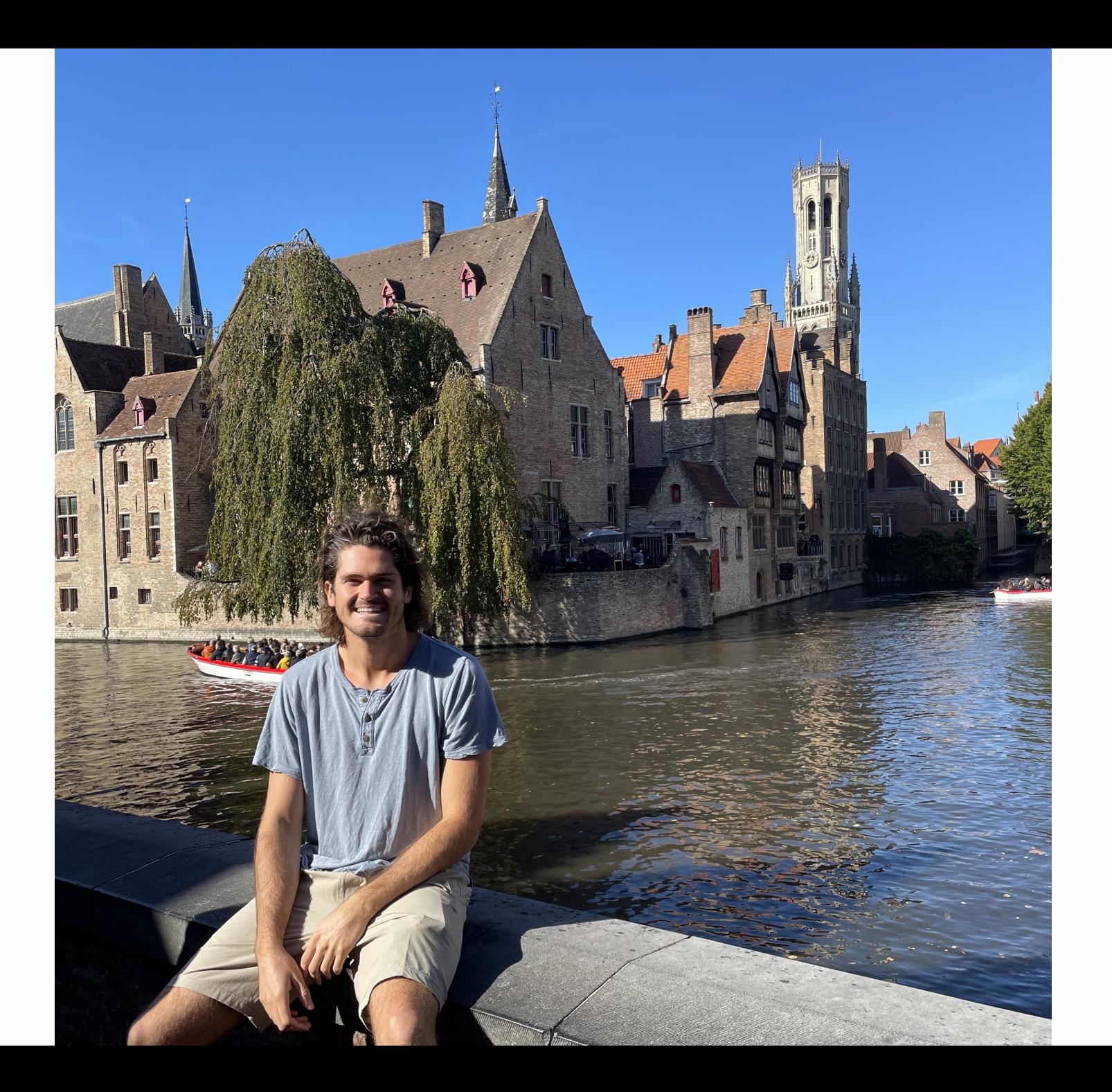

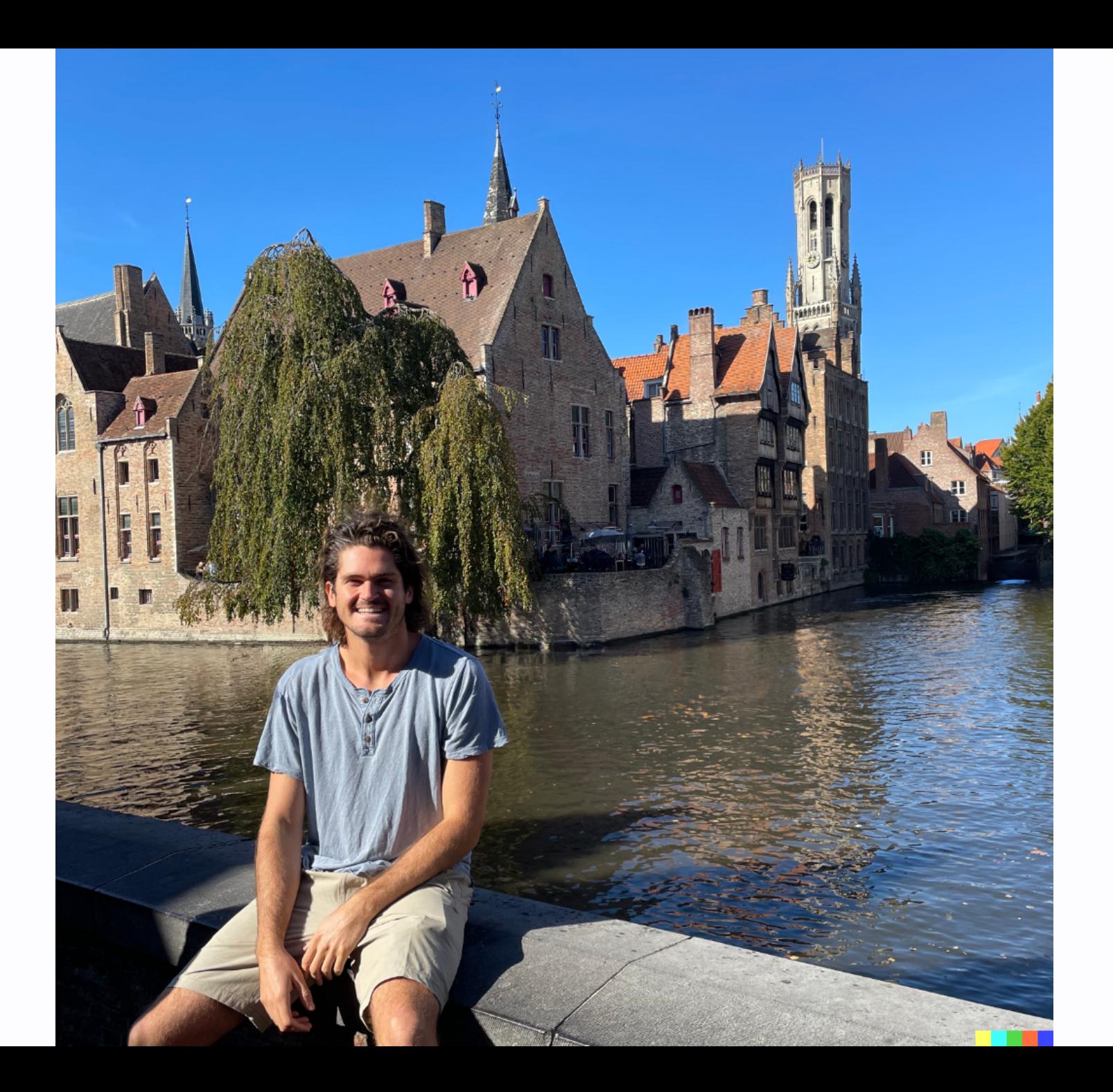

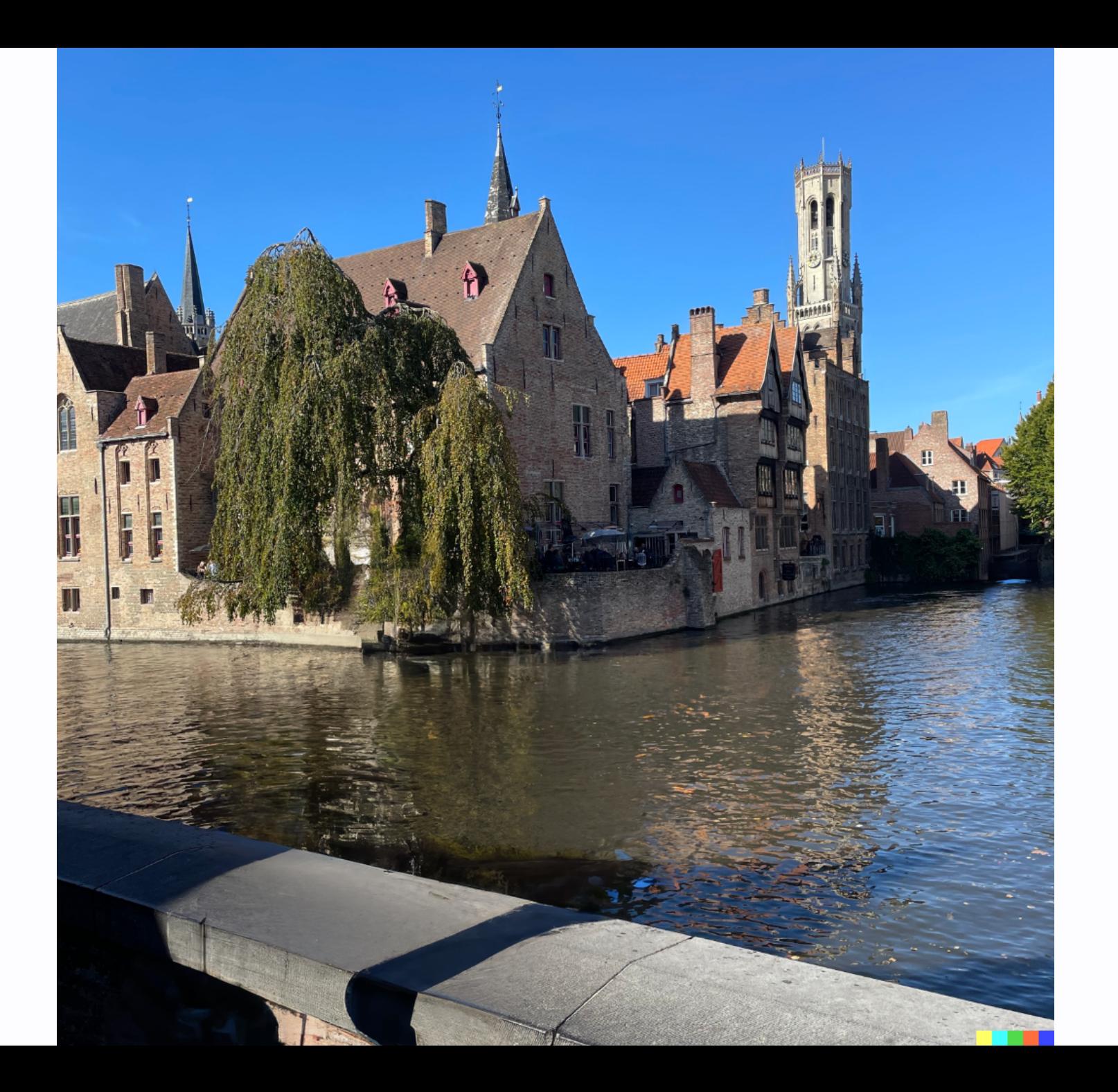

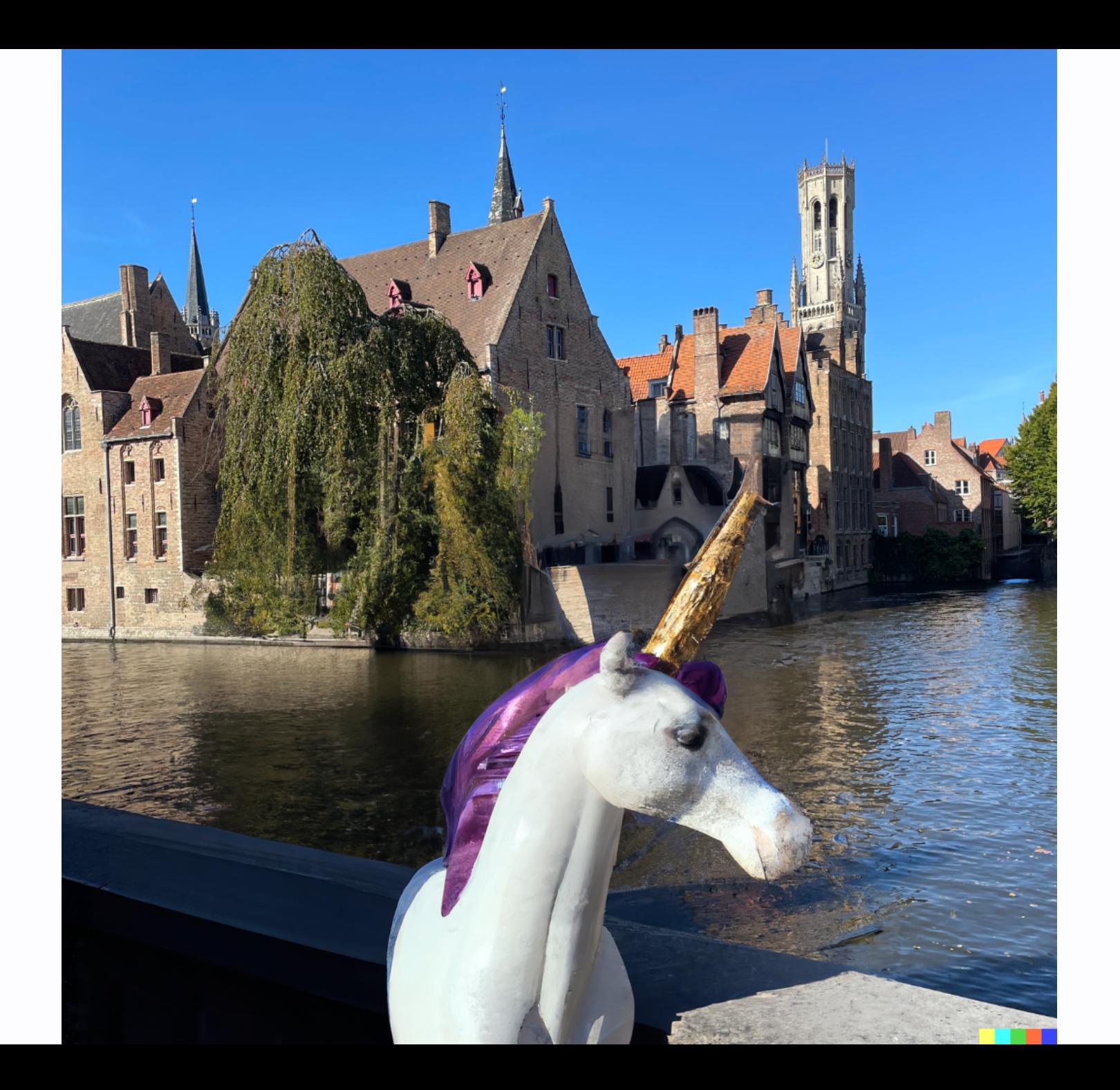

# **The Code, Slides, Demos**

- Slides (PDF): <https://lukewood.github.io/devoxx/index.pdf>
- Slides (Web): <https://lukewood.github.io/devoxx>
- Code (for the slides): <https://github.com/LukeWood/devoxx>

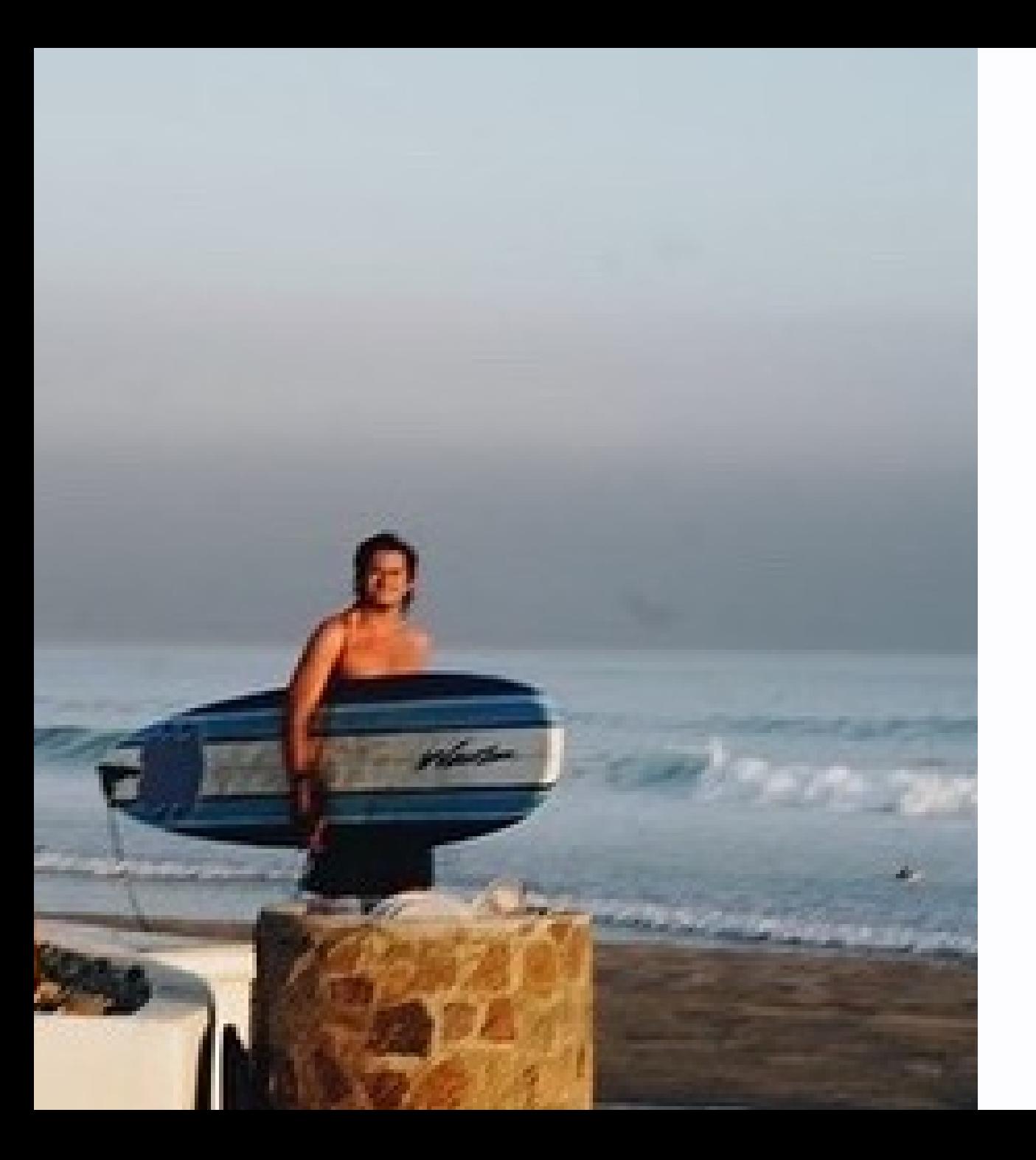

# **About me**

- From San Diego
- Work on the [Keras](https://keras.io/) team
- Last year~ on [KerasCV](file:///home/runner/work/devoxx/devoxx/github.com/keras-team/keras-cv)
- Pursuing Doctorate at UC San Diego

# **Background in Generative Modeling**

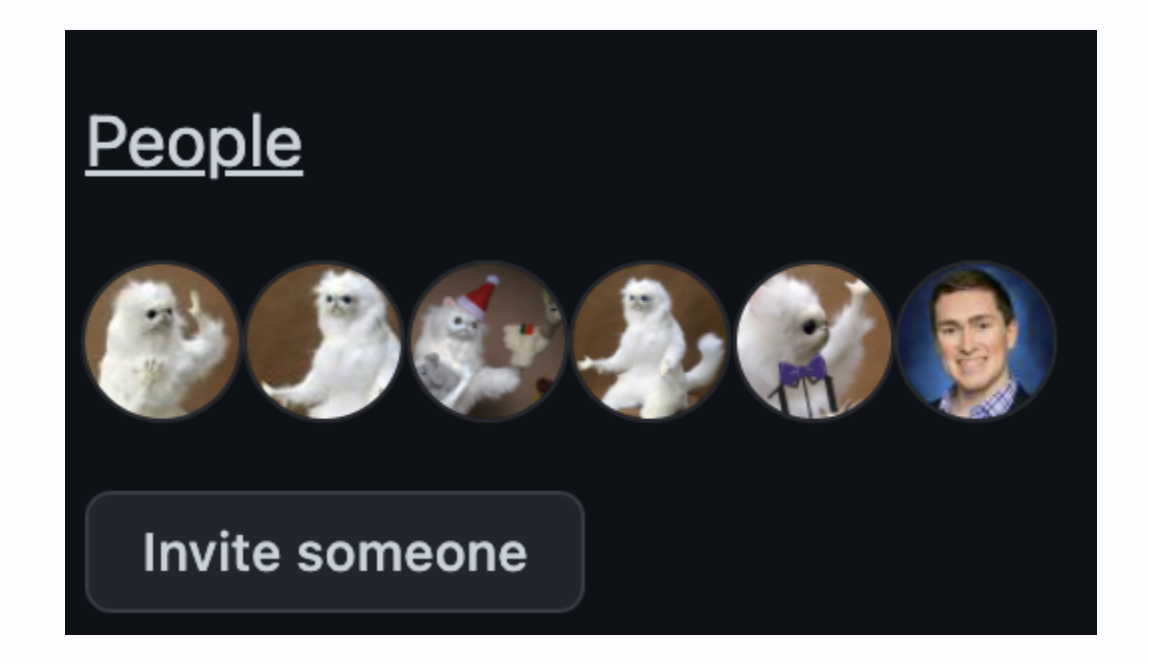

- ML since 2015
- Generative modeling since 2016 (off & on)
- Recent work on StableDiffusion in KerasCV

# **Generative modeling, why should you care...**

# **Historically you could....**

### **Generate fake shoe pictures**

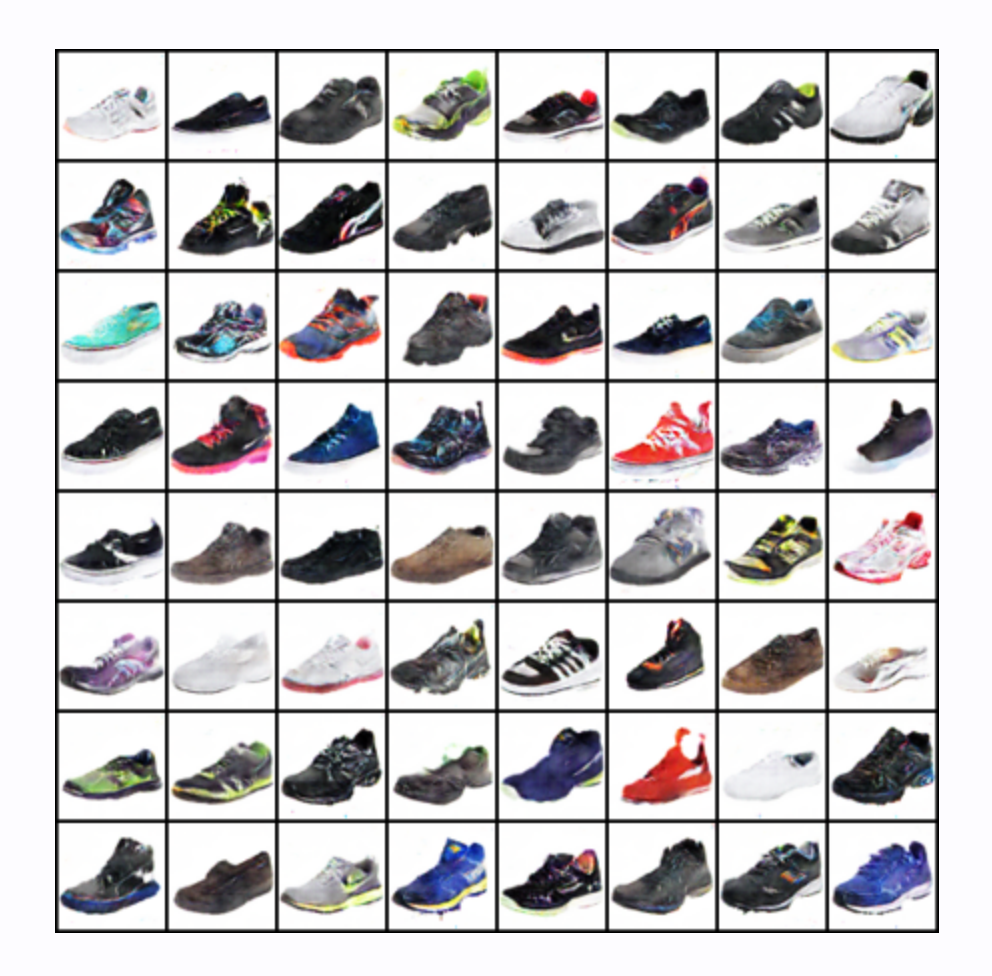

# **Learn the latent space of a dataset!**

# $210414959$  $210414999$

(More on this later...)

### **Generate DeepFakes**

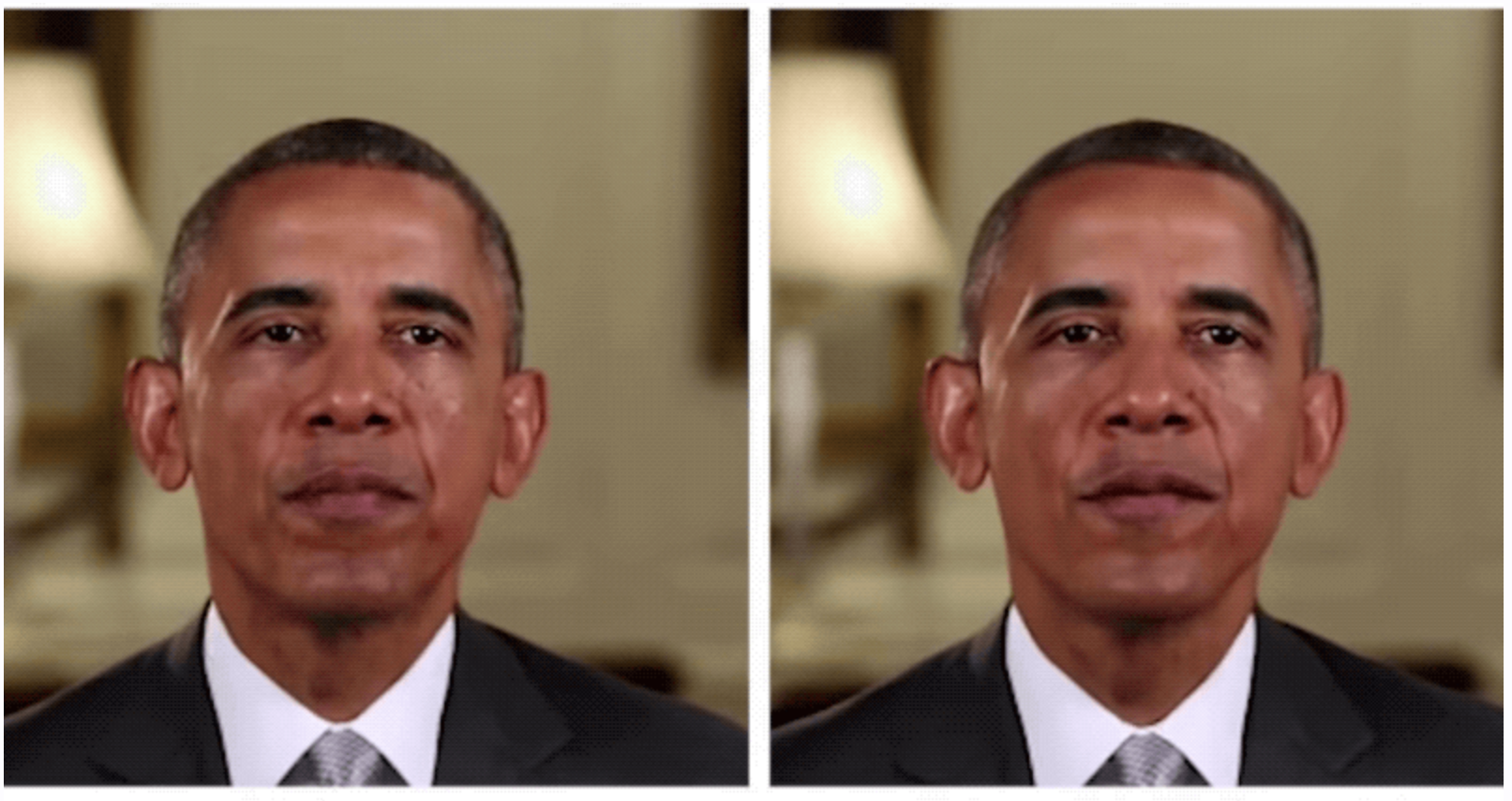

Reference

**Our Result** 

# **All quite interesting...**

- but nothing particularly useful
- too difficult to control

### **Until... DALL-E 2!**

**TEXT DESCRIPTION** 

#### An astronaut Teddy bears A bowl of soup

riding a horse lounging in a tropical resort in space playing basketball with cats in space

in a photorealistic style in the style of Andy Warhol as a pencil drawing

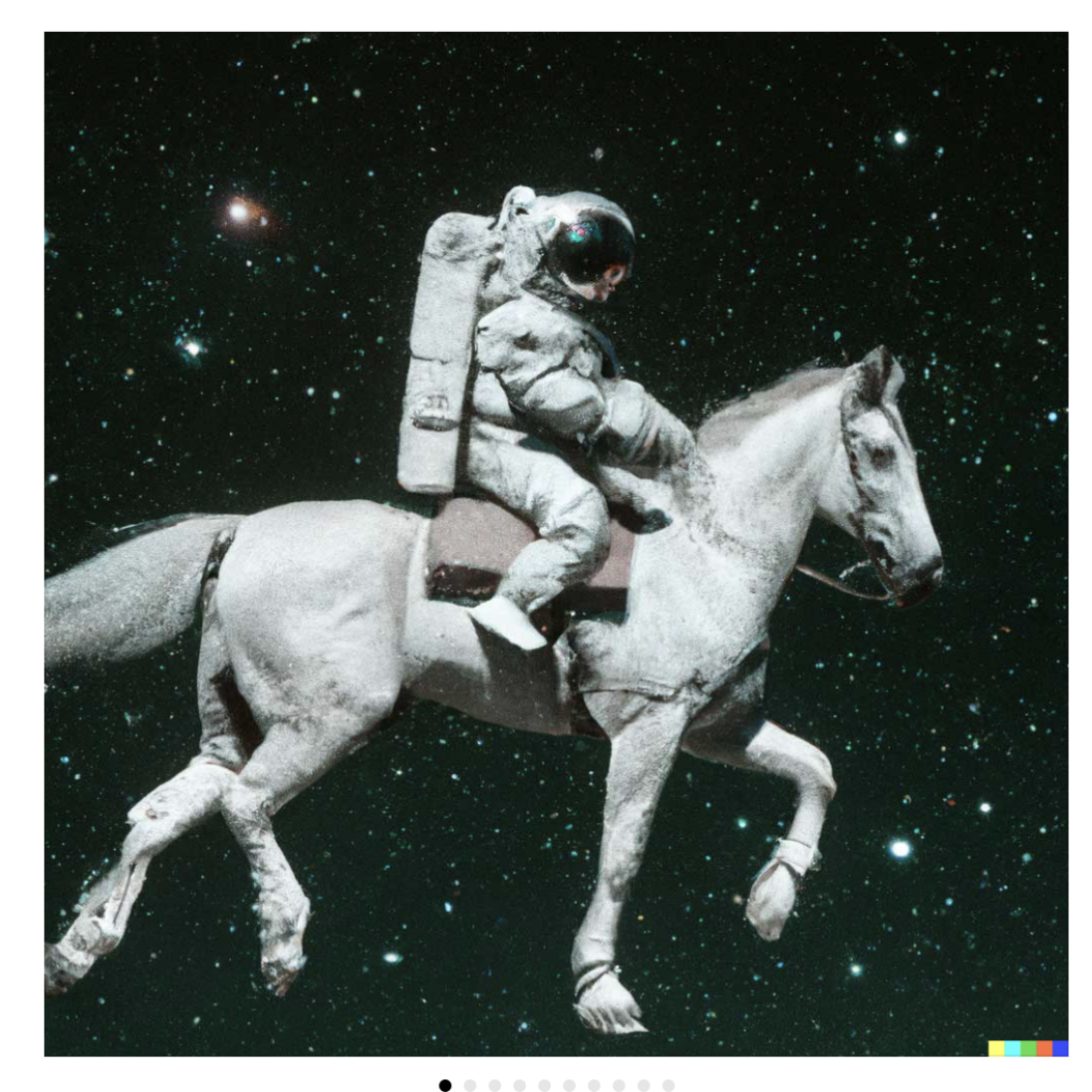

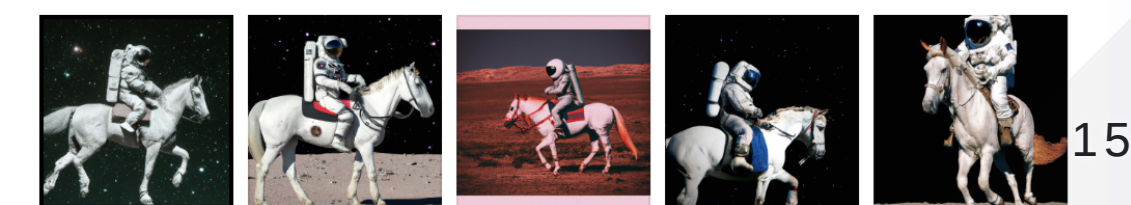

#### DALL E 2

# **And then... StableDiffusion!**

Stable Diffusion is a deep learning, text-to-image model released by startup StabilityAI in 2022.

*Most importantly, StableDiffusion is 100% open source... and generously licensed*

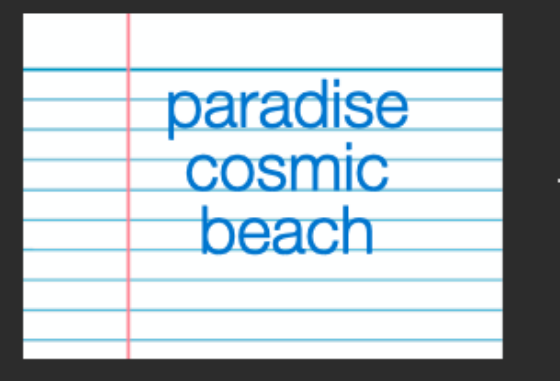

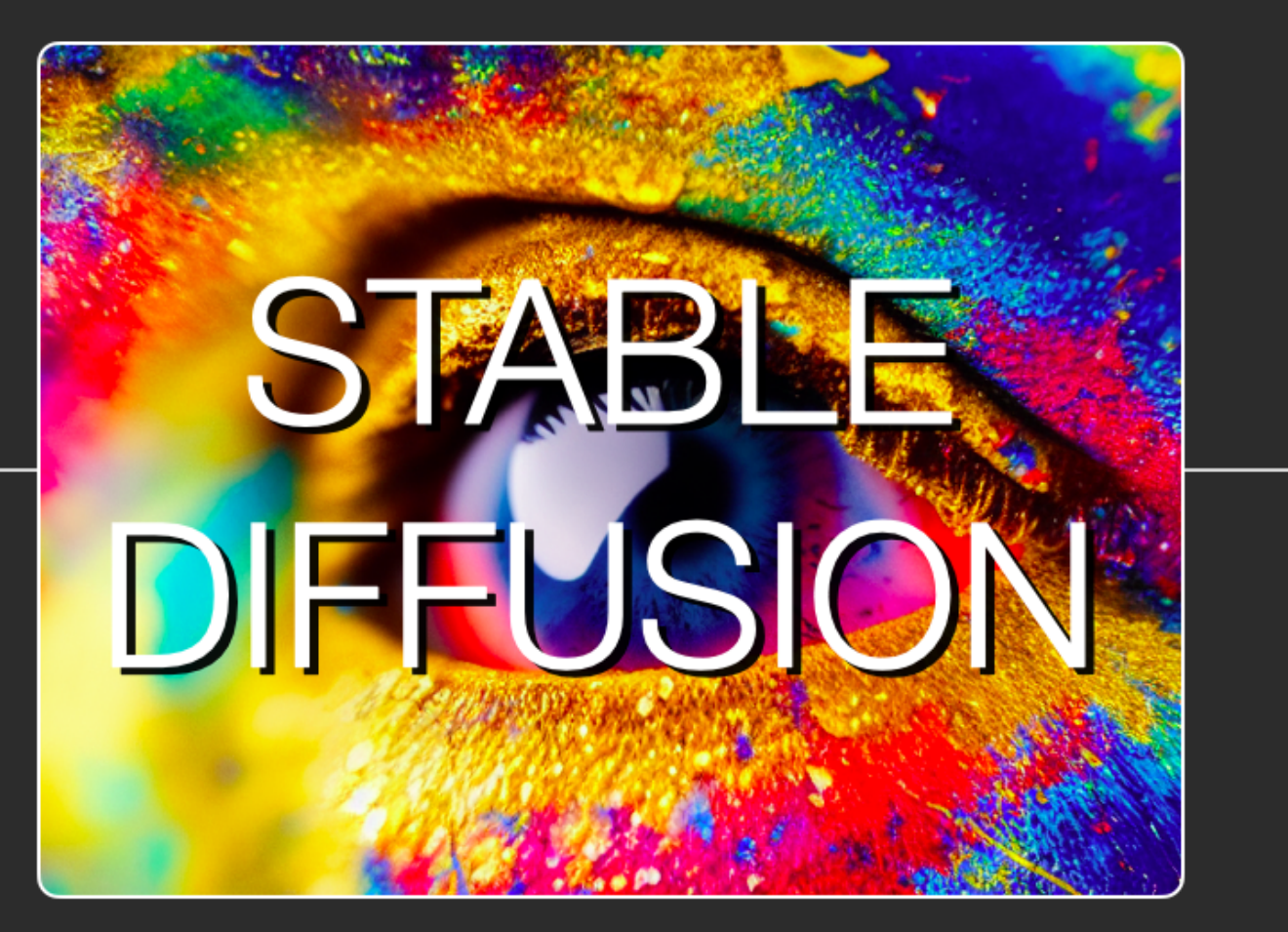

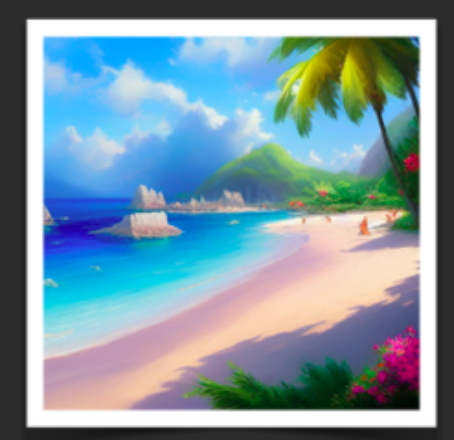

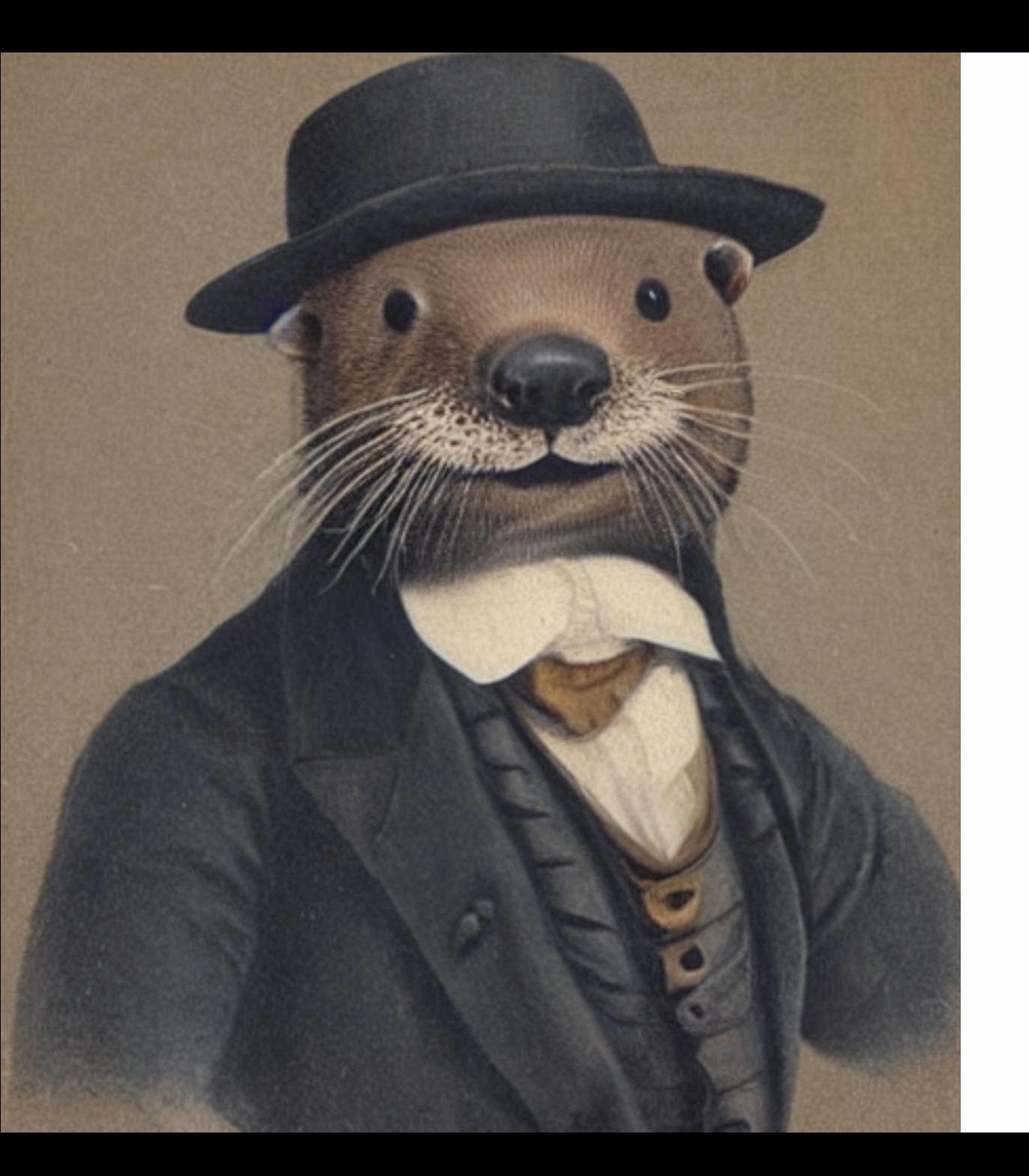

### *"A gentleman otter in a 19th century portrait"*

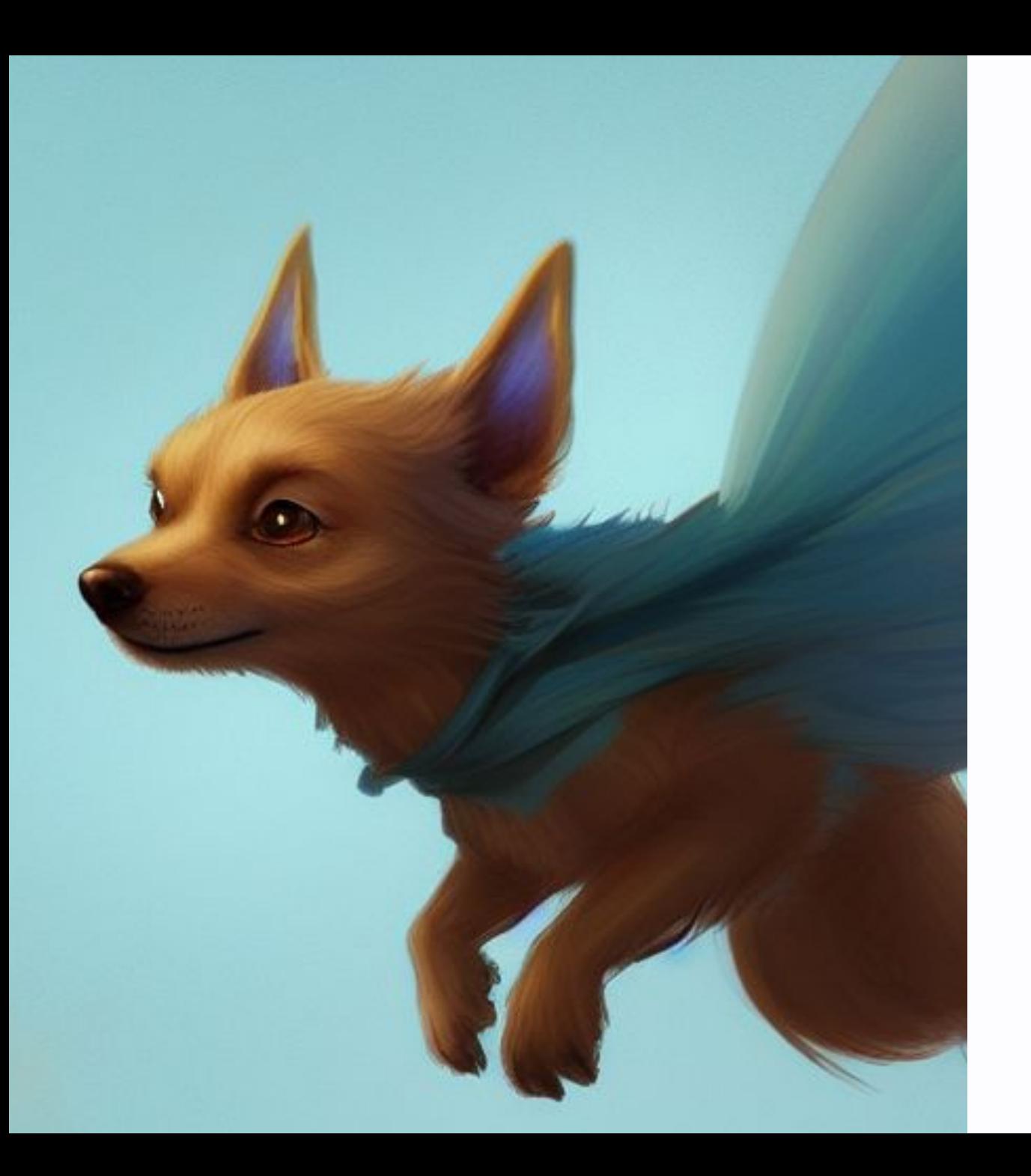

*"A cute magical flying dog, fantasy art drawn by Disney concept artists"*

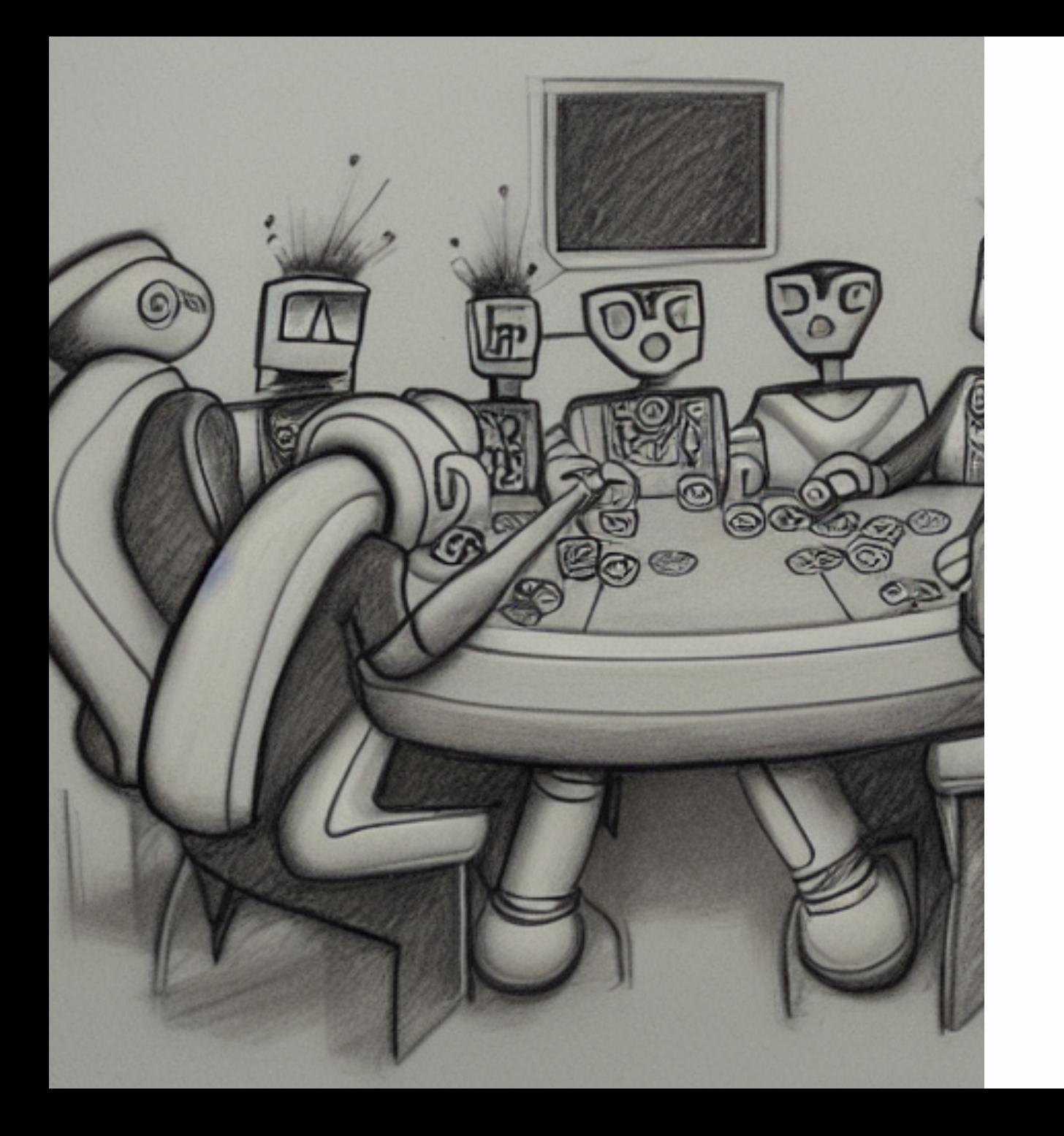

### *"pencil sketch of robots playing poker"*

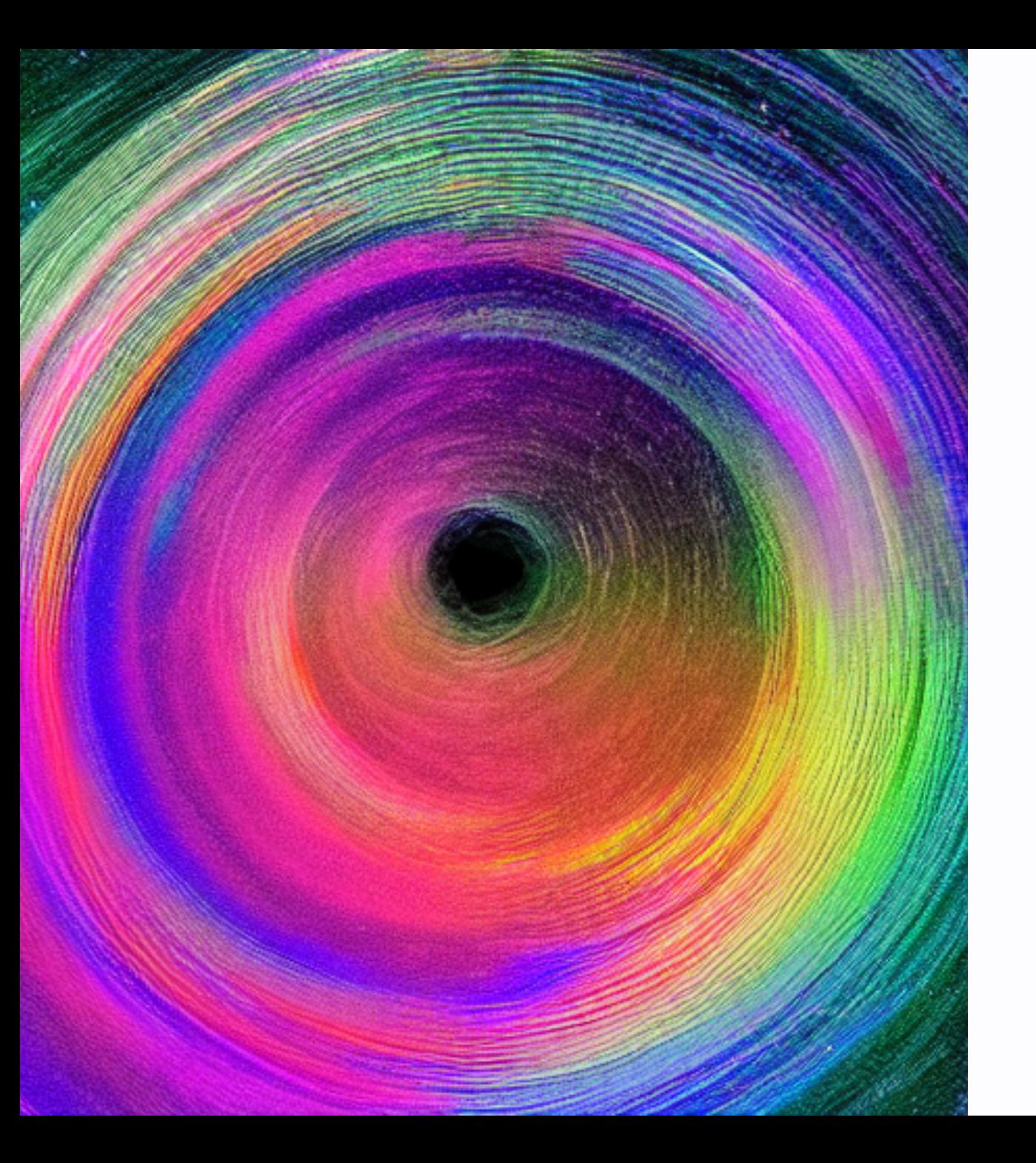

### *"Multicolor hyperspace"*

# **But that's not all!**

Image to image workflows GUIDED by text

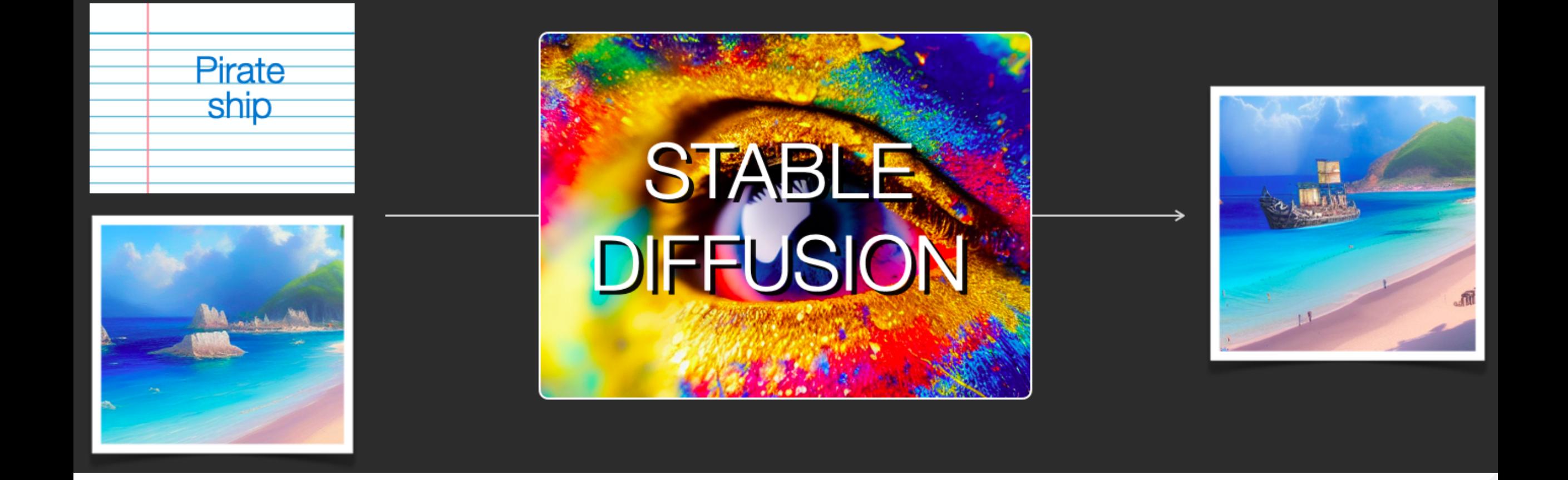

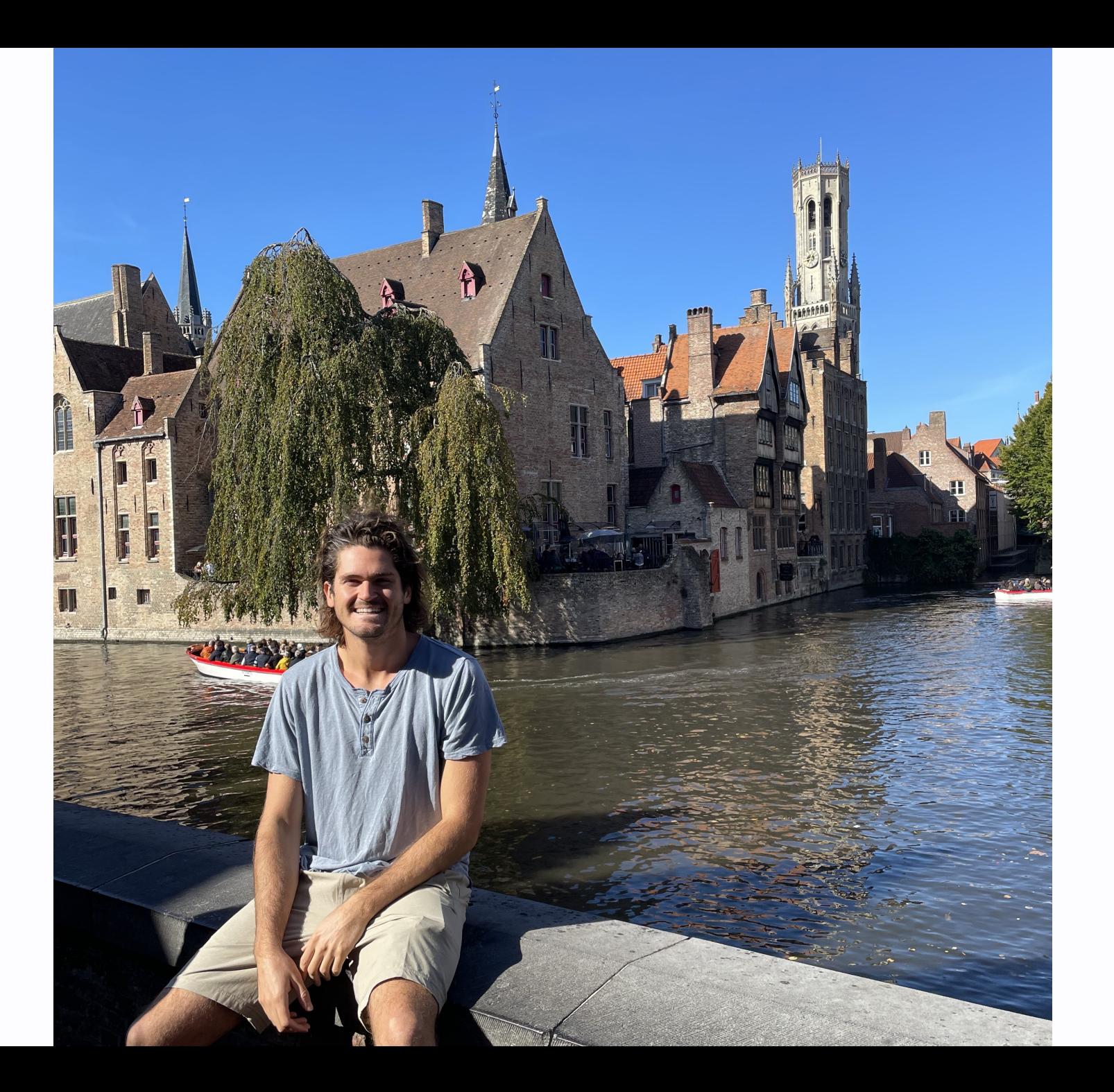

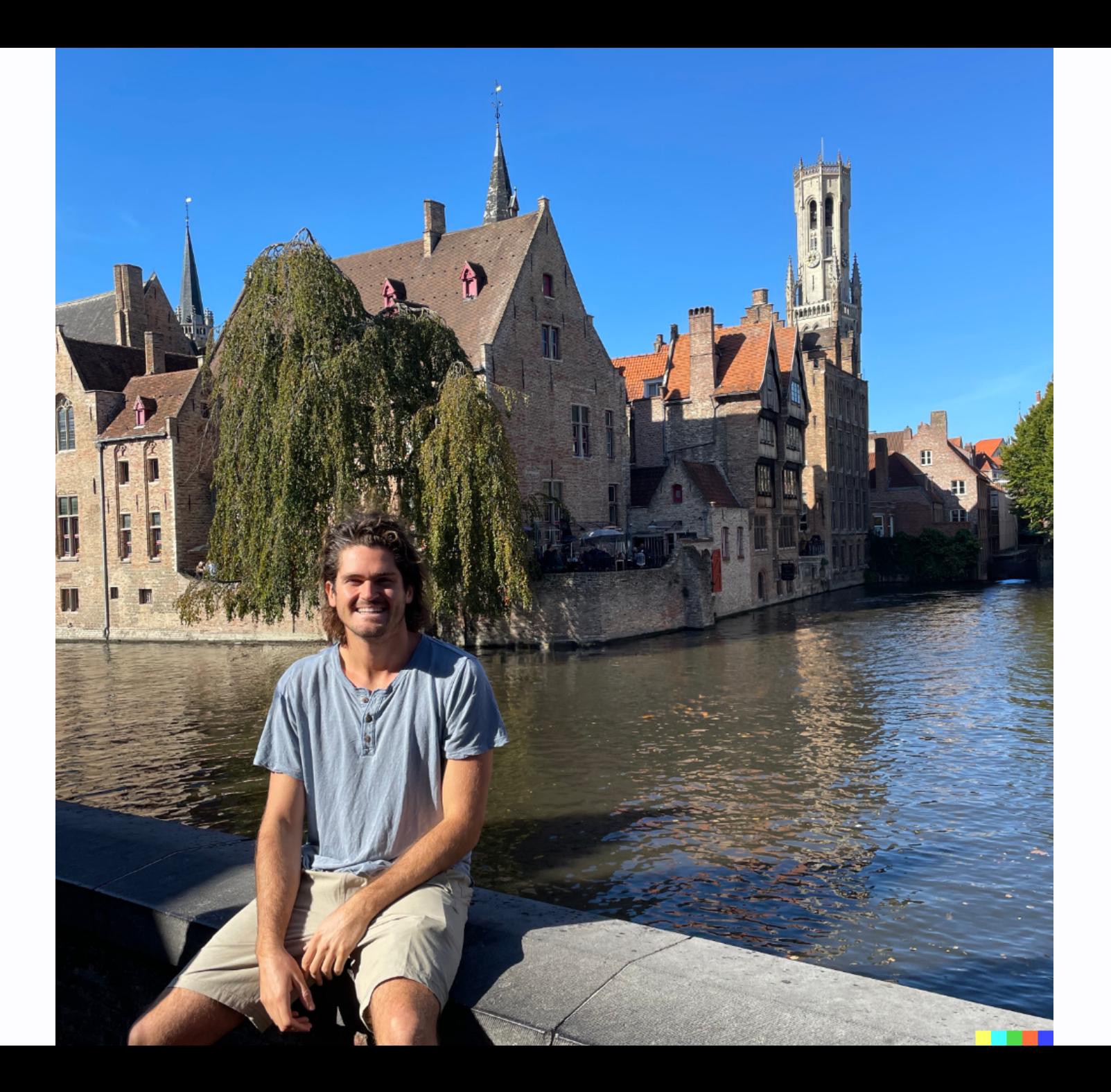

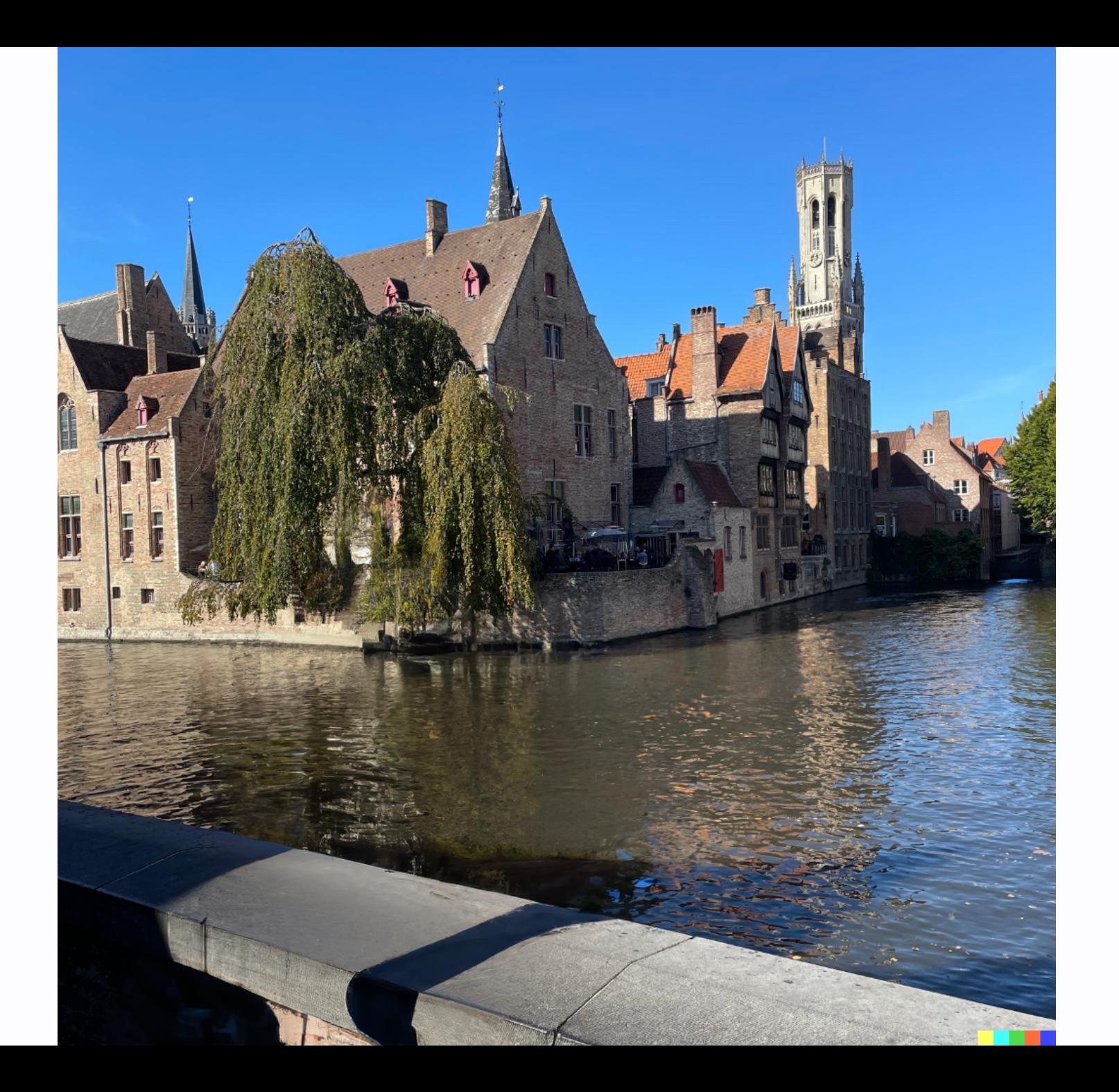

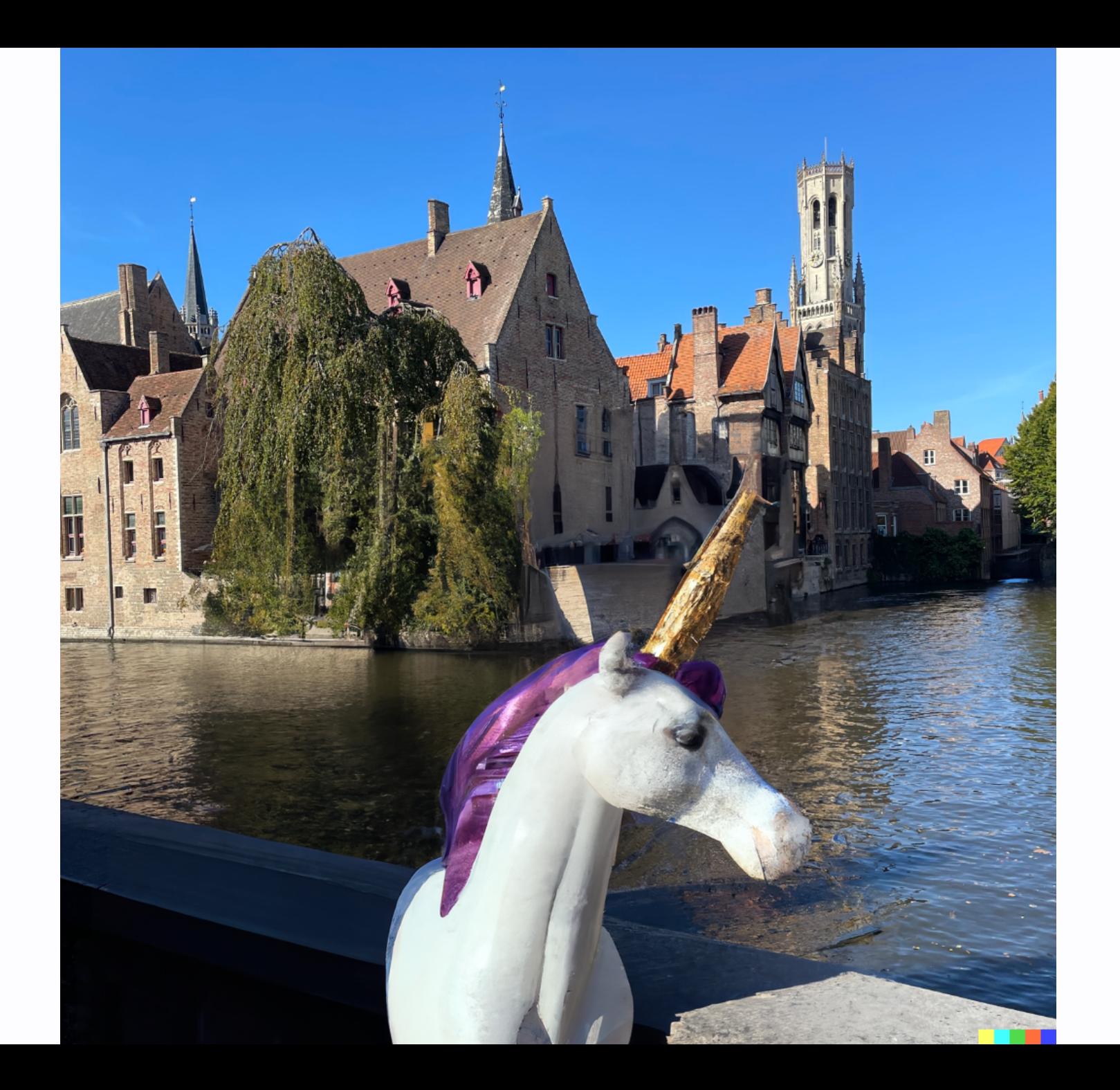

Image to image inpainting (as seen in the intro)! ... and outpainting! ... and variation generation!

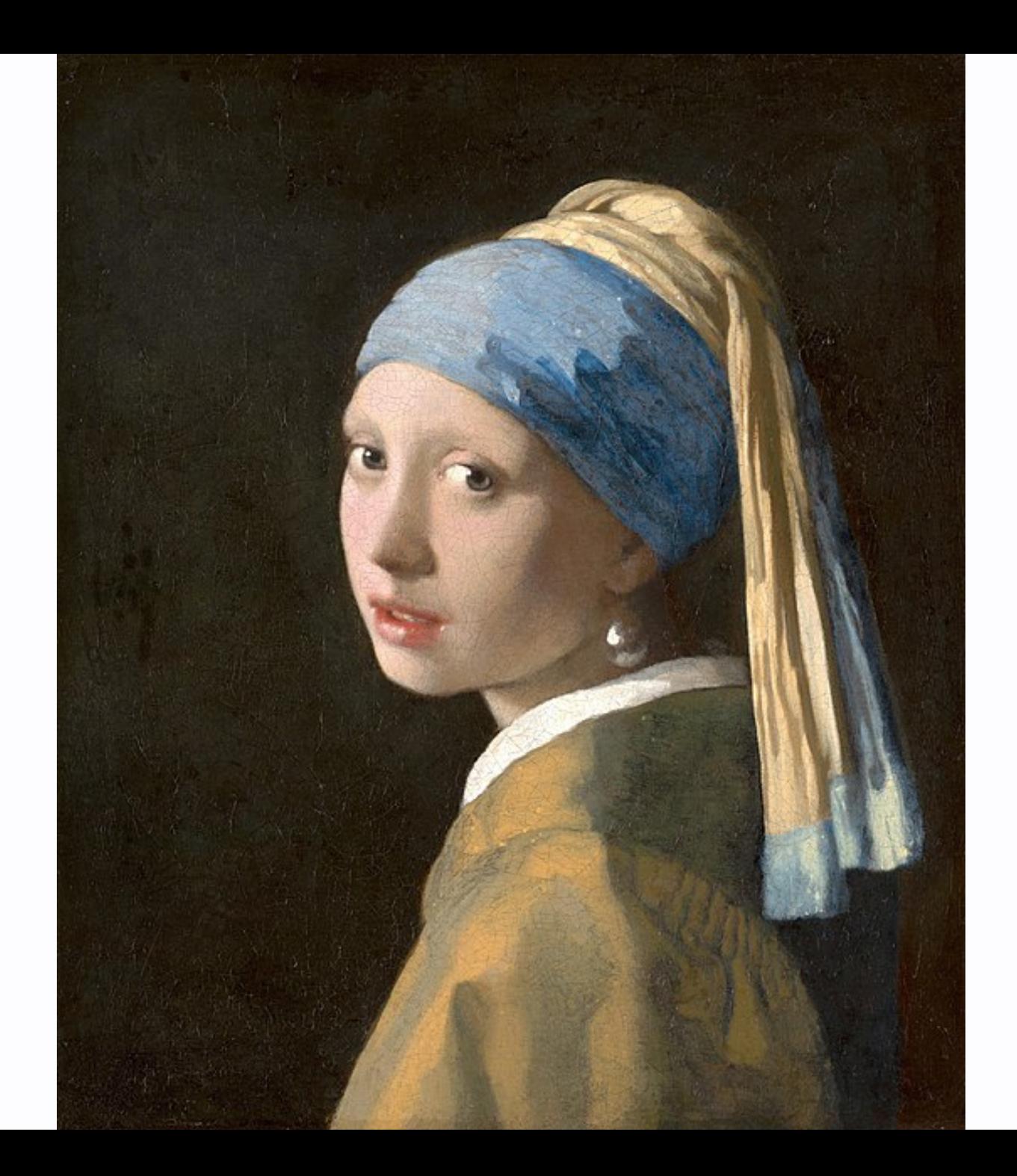

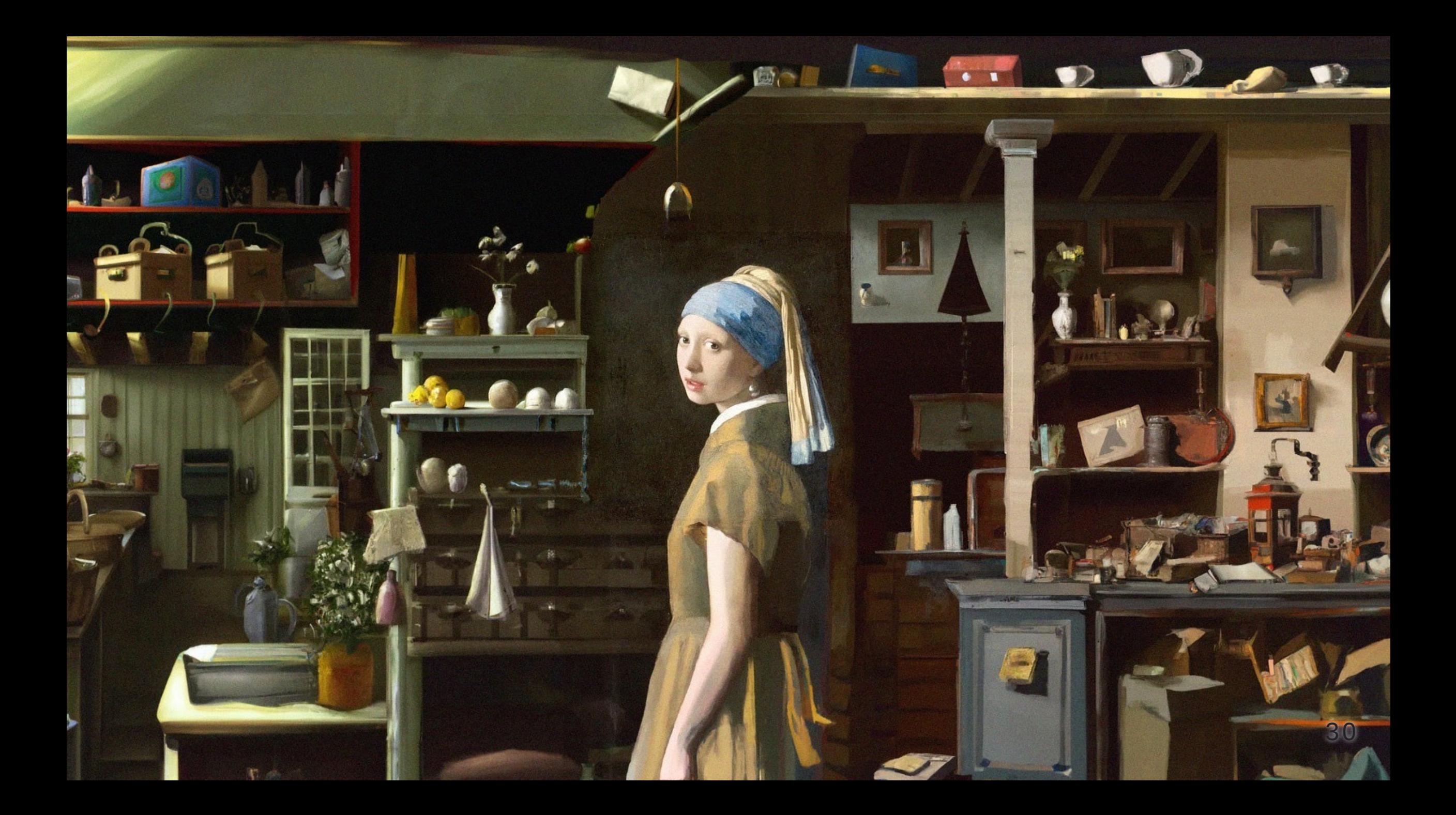

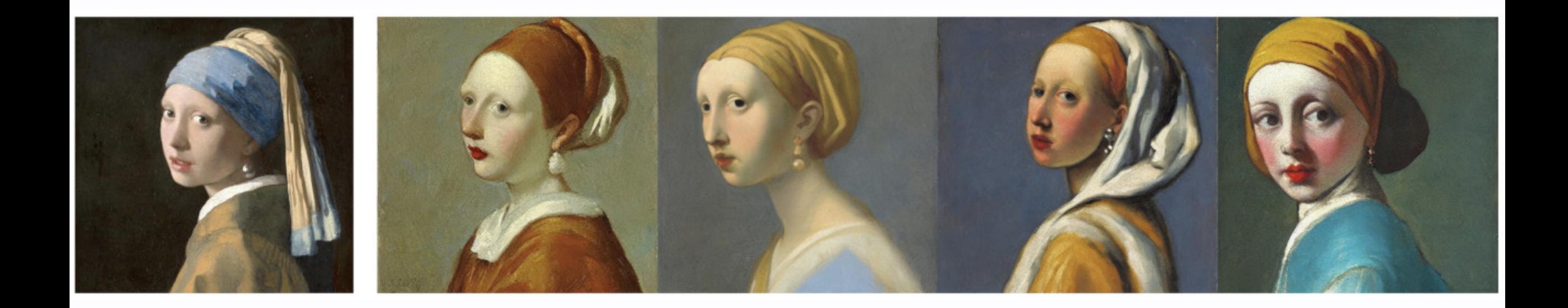

# **Now that I have your attention...**

Lets take a step back! How does this all work?

# **Representations & Continuity**

### **AutoEncoders**

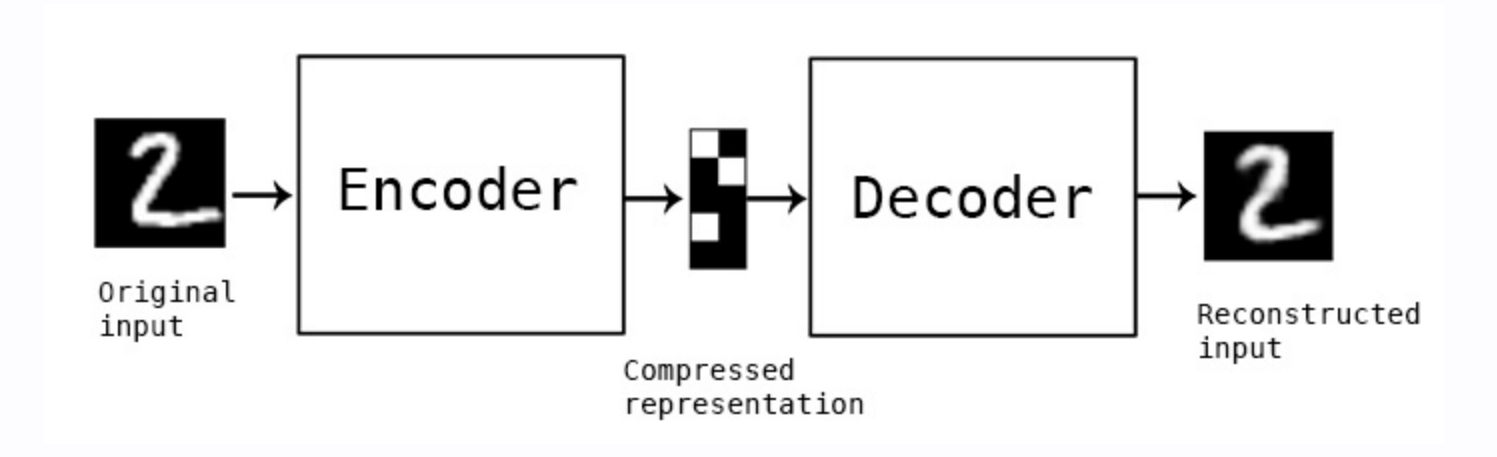

- AutoEncoders: travel back to 1987
- early days of ML
- no large scale data
- unfortunately, no good visual results for you!
- backprop "without a teacher"

# **Flash forward to the 2010s**

TensorFlow, GPUs, large datasets
### **AutoEncoders are a form of compression**

### **Caveats**

- data specific
- lossy
- "They are rarely used in practical applications" Keras blog in 2016

#### **... but what happens in between real samples?**

```
def plot_label_clusters(vae, data, labels):
   # display a 2D plot of the digit classes in the latent space
   z_mean, _, _ = vae.encoder.predict(data)
   plt.figure(figsize=(12, 10))plt.scatter(z_mean[:, 0], z_mean[:, 1], c=labels)
   plt.colorbar()
   plt.xlabel("z[0]")plt.ylabel("z[1]")plt.show()
(x_t, y_t, y_t, y_t) = keras.datasets.mnist.load_data()
x_train = np.expand_dims(x_train, -1).astype("float32") / 255
```
plot\_label\_clusters(vae, x\_train, y\_train)

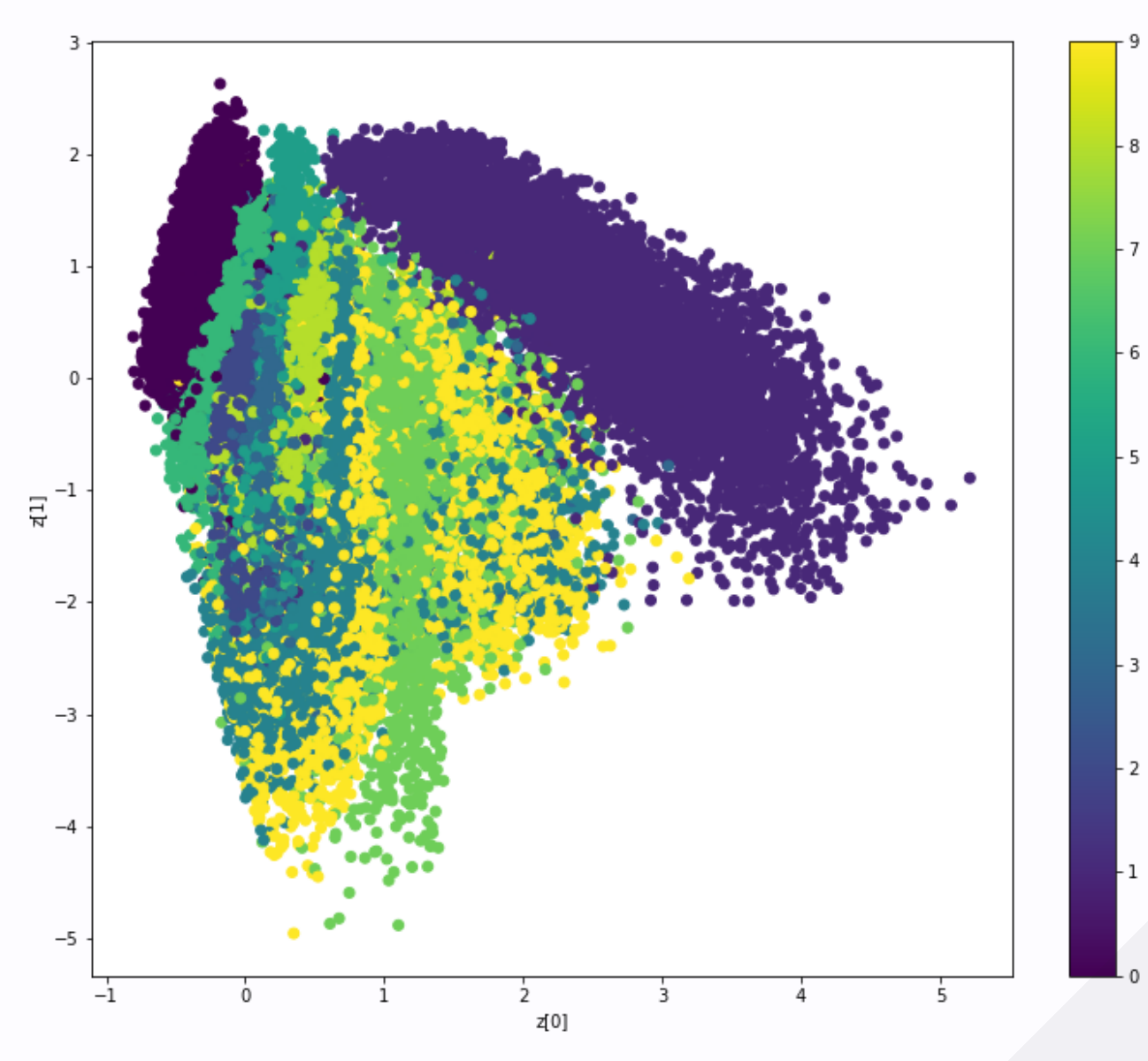

### **Generate new images!**

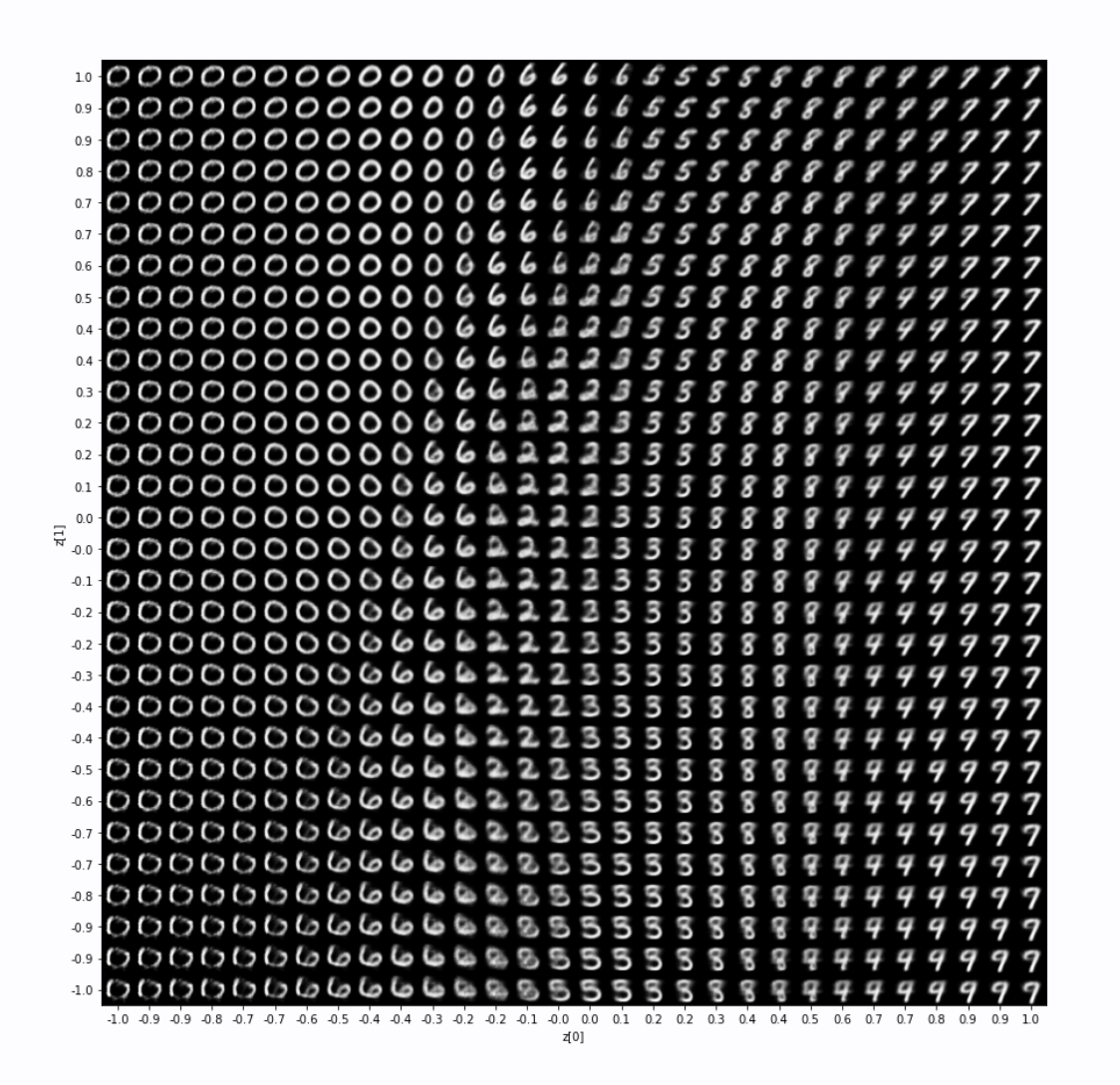

### **Continuity!**

 $\epsilon$ Latent space walking, or latent space exploration, is the process of sampling a point in latent space and incrementally changing the latent representation. Its most common application is generating animations where each sampled point is fed to the decoder and is stored as a frame in the final animation. For highquality latent representations, this produces coherent-looking animations. These animations can provide insight into the feature map of the latent space, and can ultimately lead to improvements in the training process.

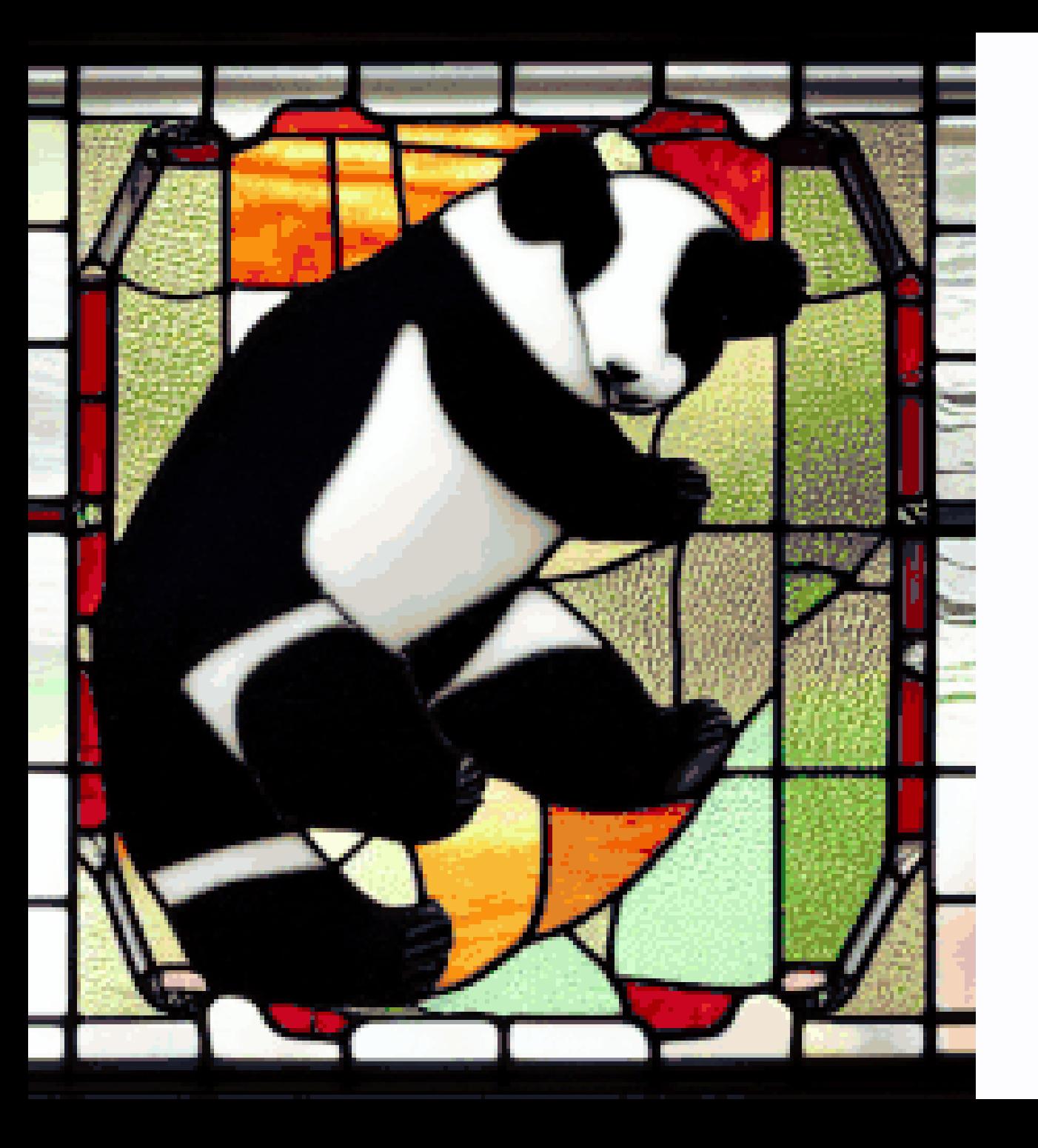

### Panda **Plane**

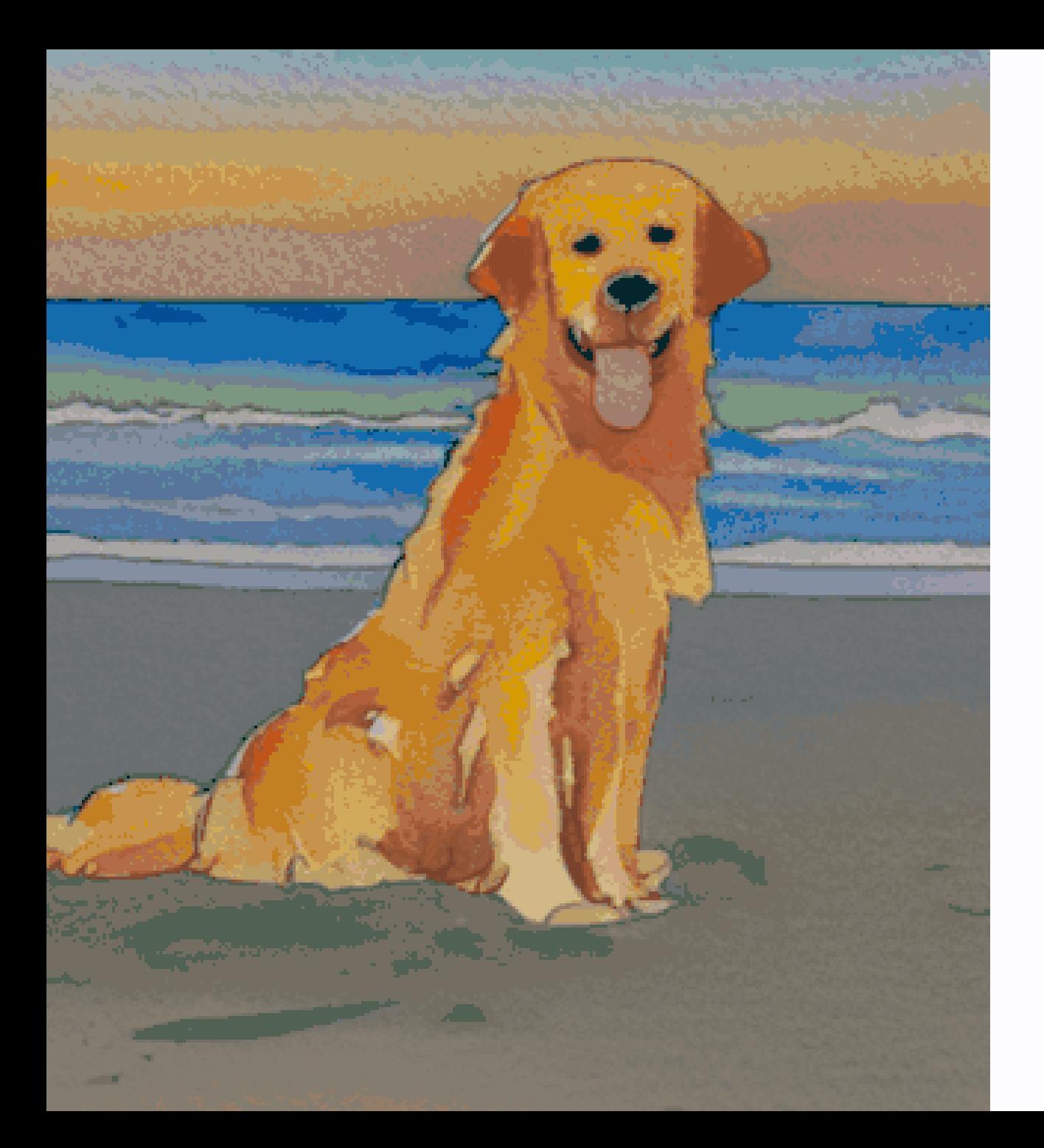

### Dog Bowl of fruit

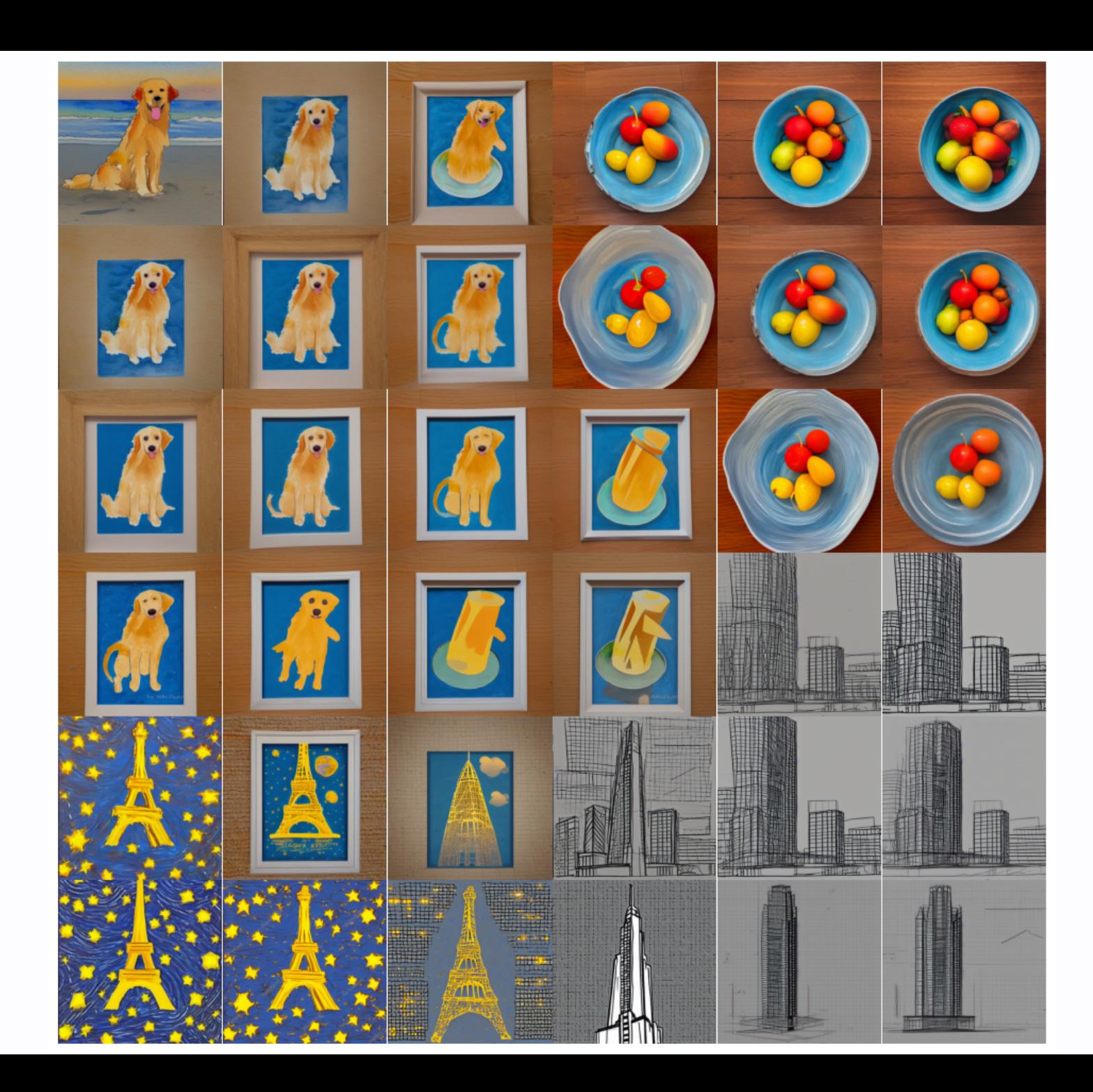

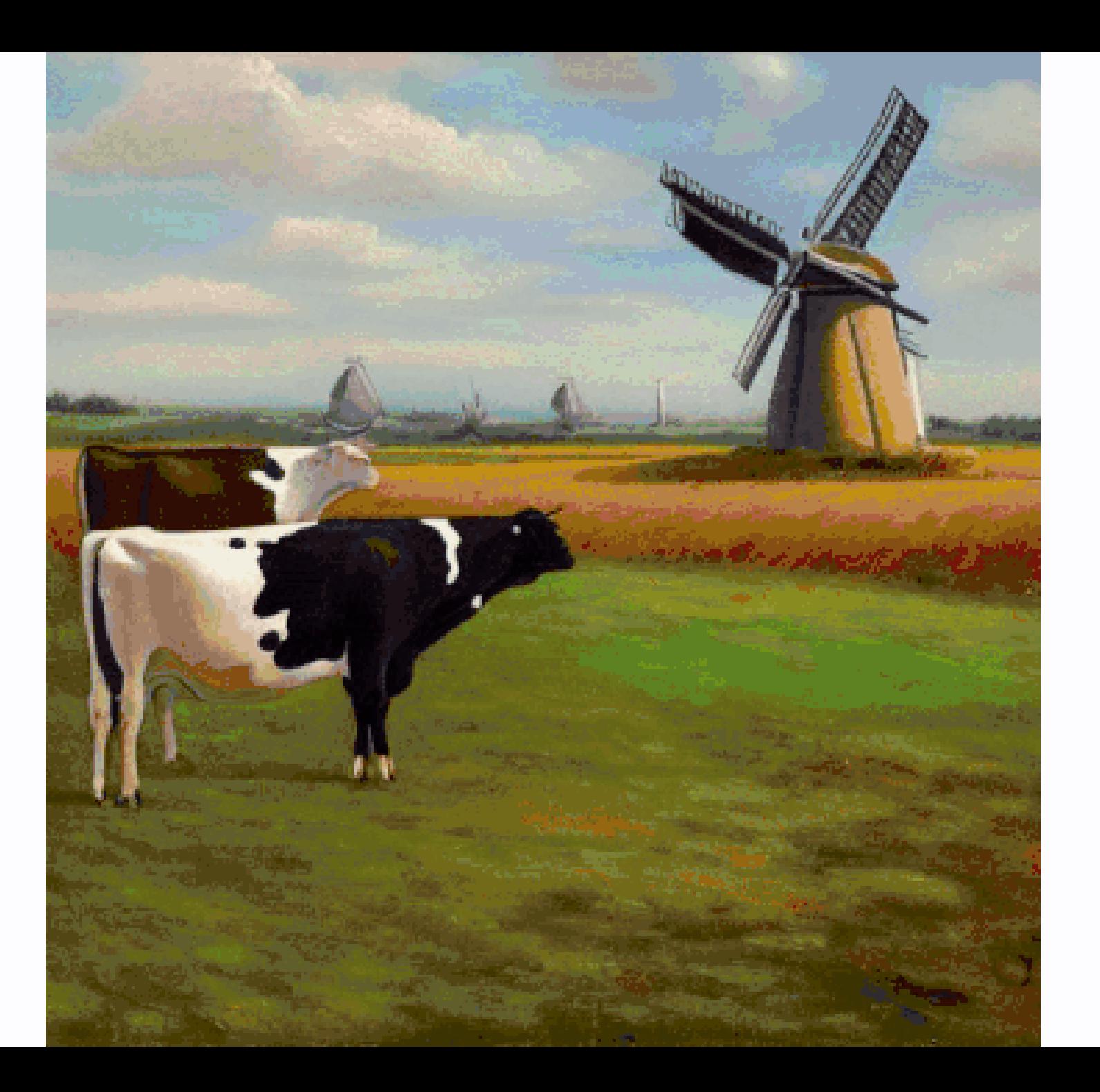

### **A quick aside on Variational AutoEncoders (VAEs)...**

```
class Sampling(layers.Layer):
    """Uses (z_mean, z_log_var) to sample z, the vector encoding a digit."""
   def call(self, inputs):
       z_mean, z_log-var = inputsbatch = tf.shape(z_mean)[0]dim = tf.shape(z_mean)[1]epsilon = tf.keras.backend.random_norm1(shape=(batch, dim))return z_mean + tf.exp(0.5 * z_log_var) * epsilon
```
# **Any Questions?**

(on continuity only please)

## **Congratulations!**

You now understand approximately 1/4 of StableDiffusion.

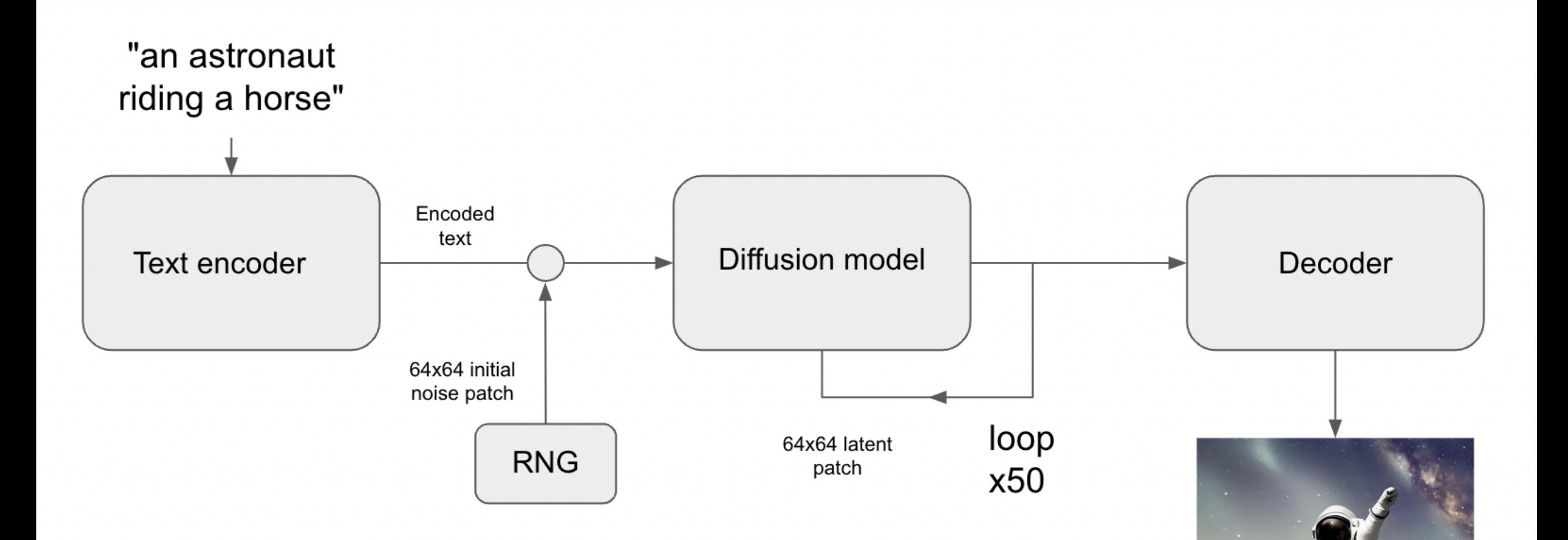

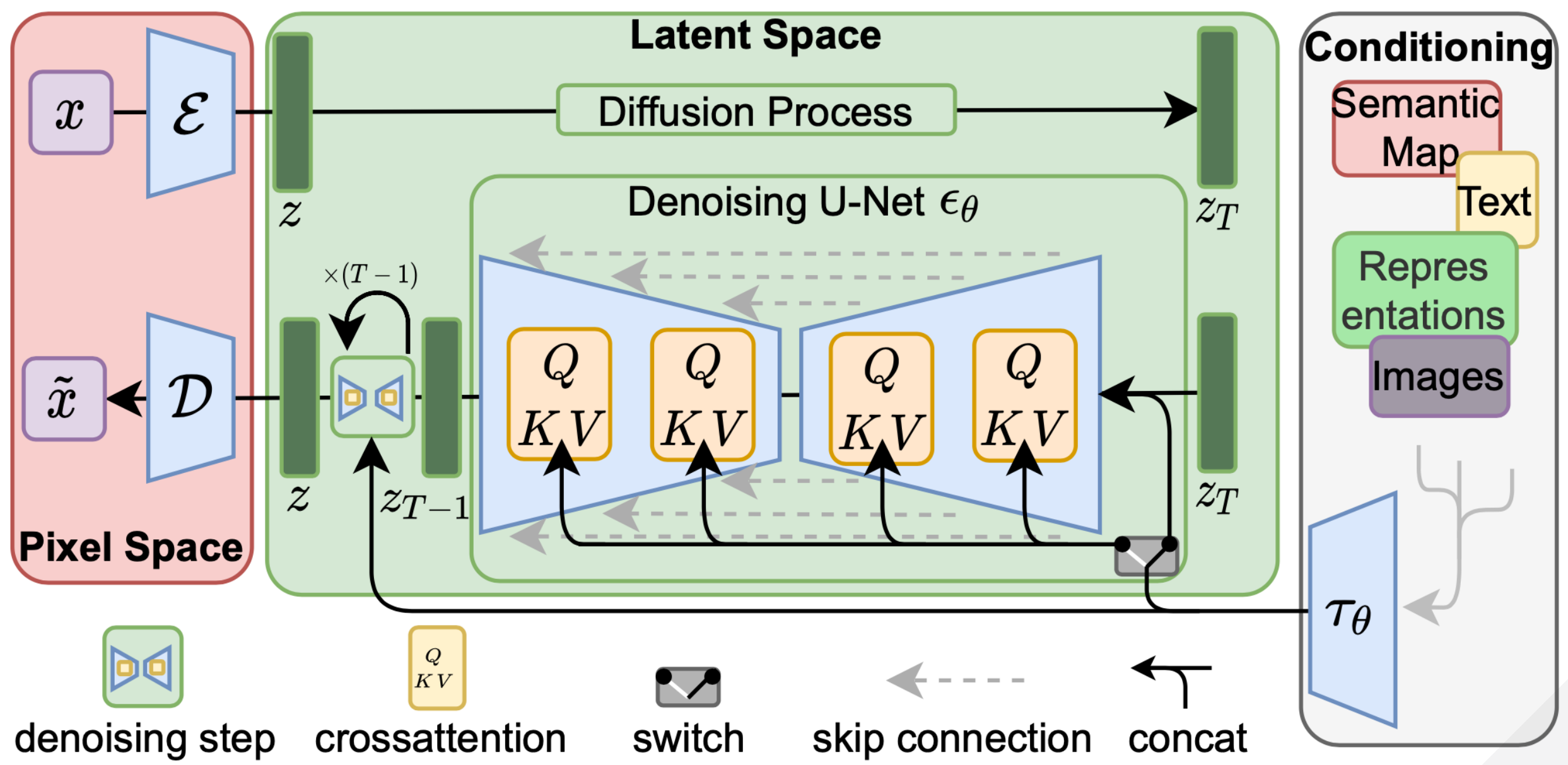

## **Diffusion Models**

*Denoising Diffusion [Probabilistic](https://arxiv.org/abs/2006.11239) Models*, 2020

### Forward diffusion noisy image

#### noise

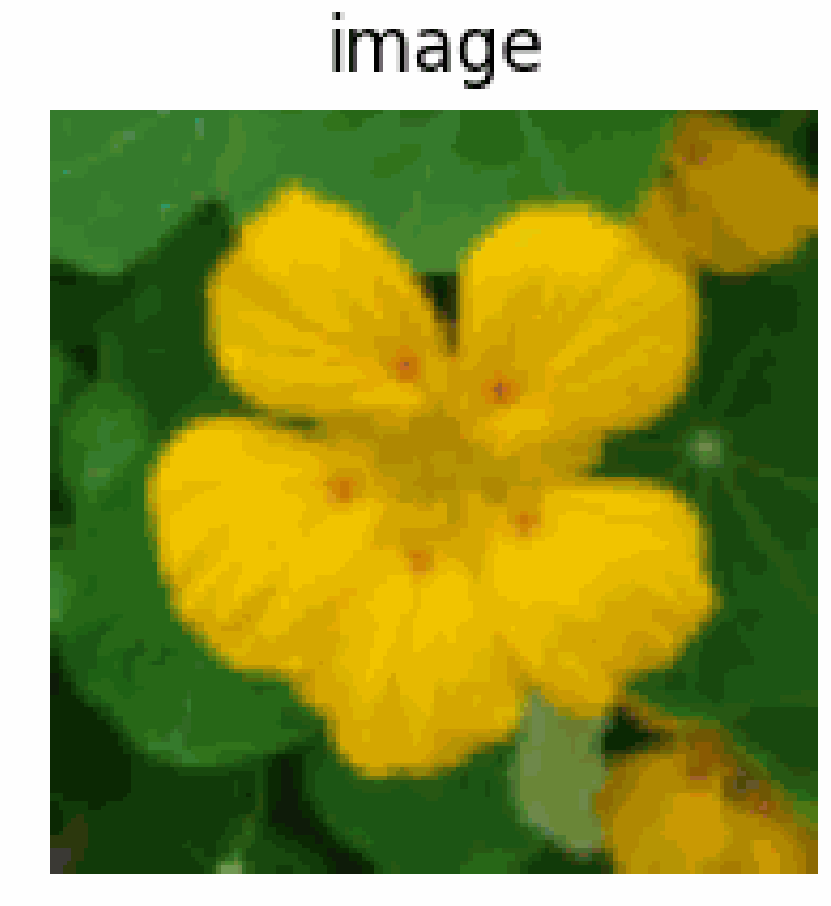

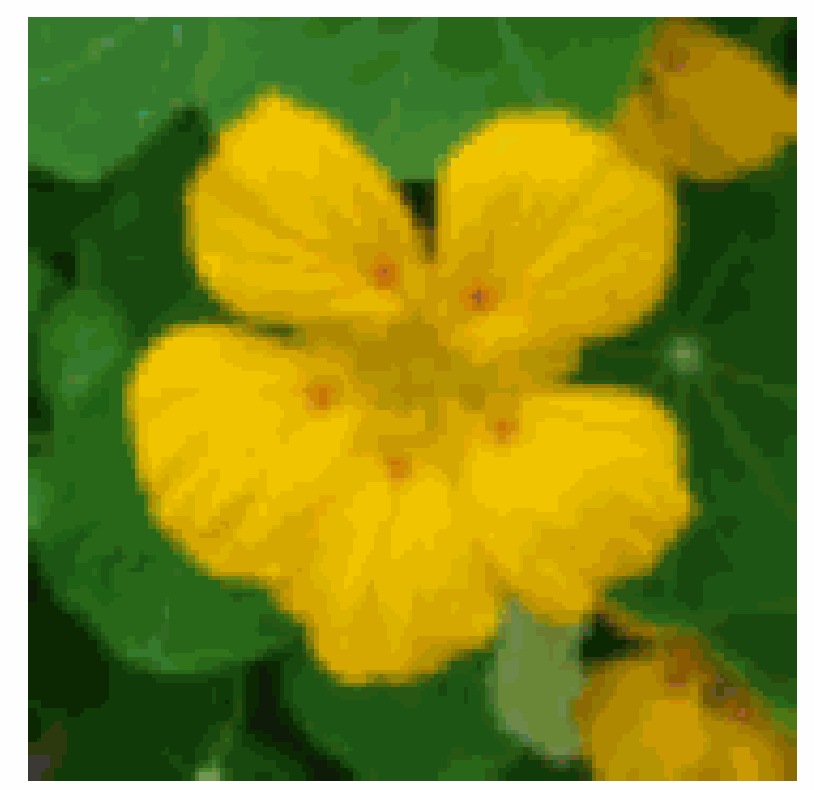

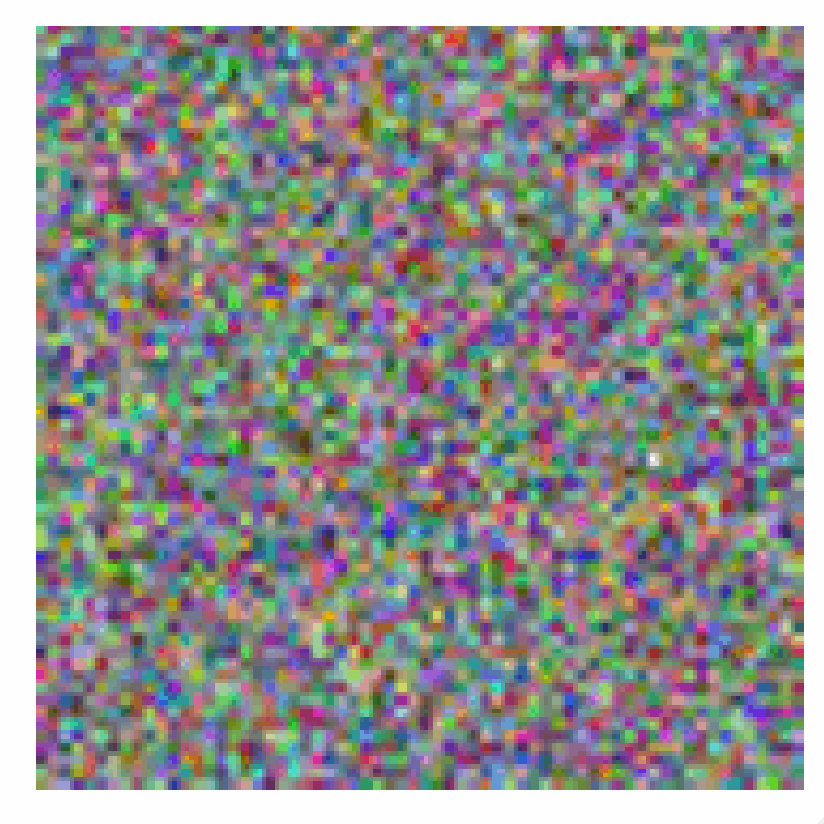

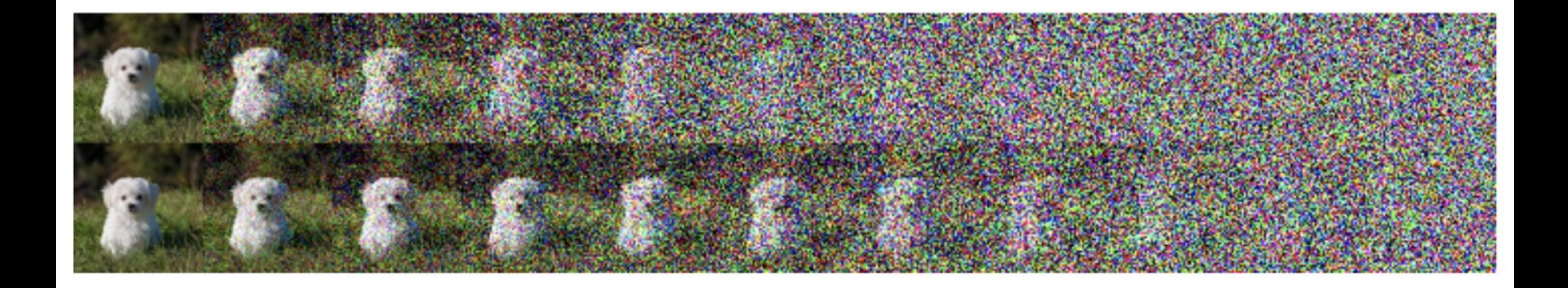

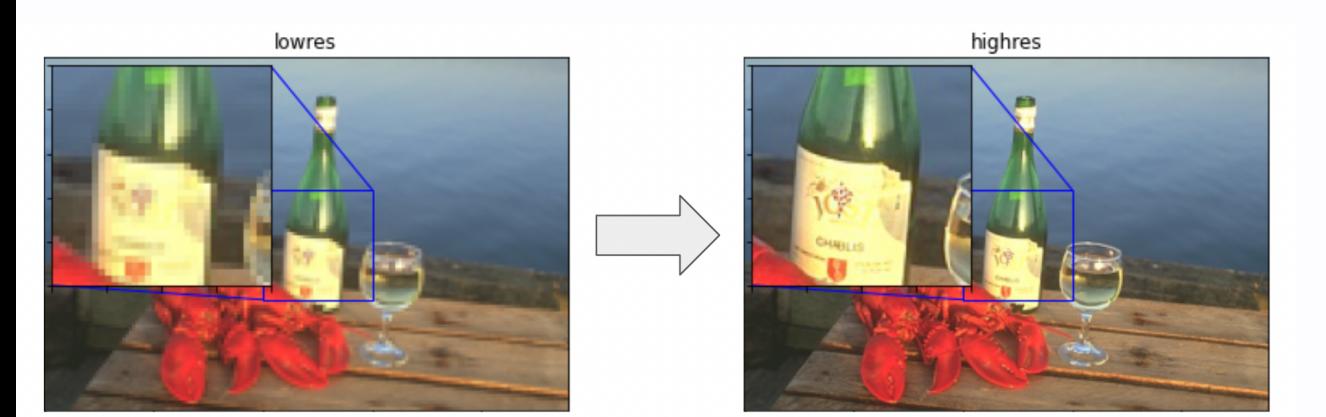

### **Super-resolution**

- Image [Super-Resolution](https://keras.io/examples/vision/super_resolution_sub_pixel/) using an Efficient Sub-Pixel CNN
- Enhanced Deep Residual Networks for single-image [super-resolution](https://keras.io/examples/vision/edsr/)

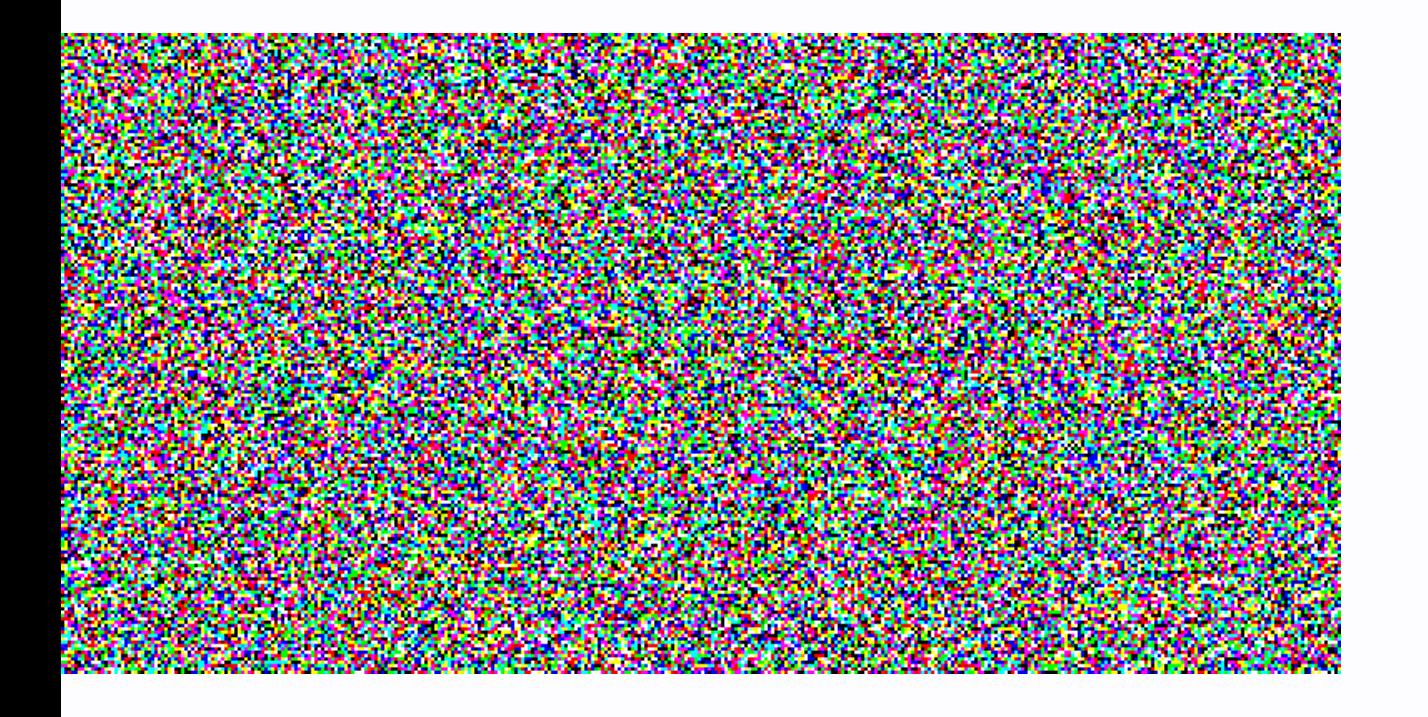

## **Push super resolution to the limit!**

- start from pure noise
- proposed in 2020

## **More reading on keras.io**

[Denoising](https://keras.io/examples/generative/ddim/) Diffusion Implicit Models

# **Any questions?**

(On diffusion models)

## **Latent diffusion models**

- improves efficiency
- use VAE decoder
- UNet

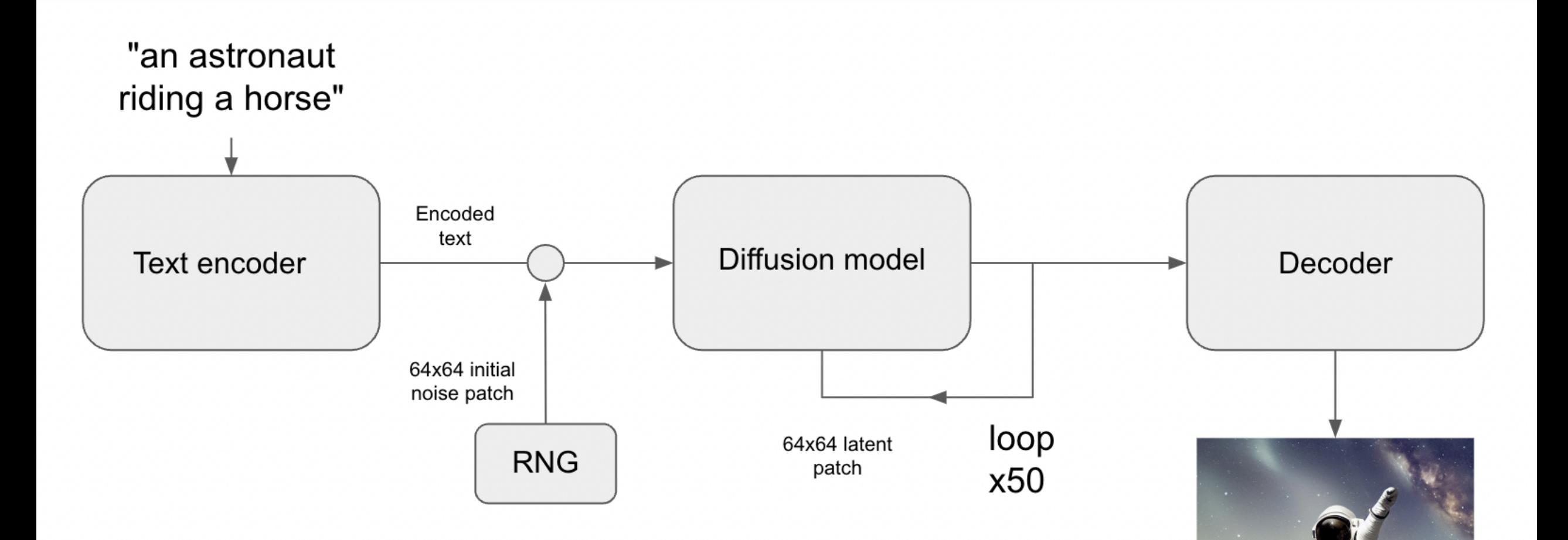

## **CLIP**

### ... what you need to know

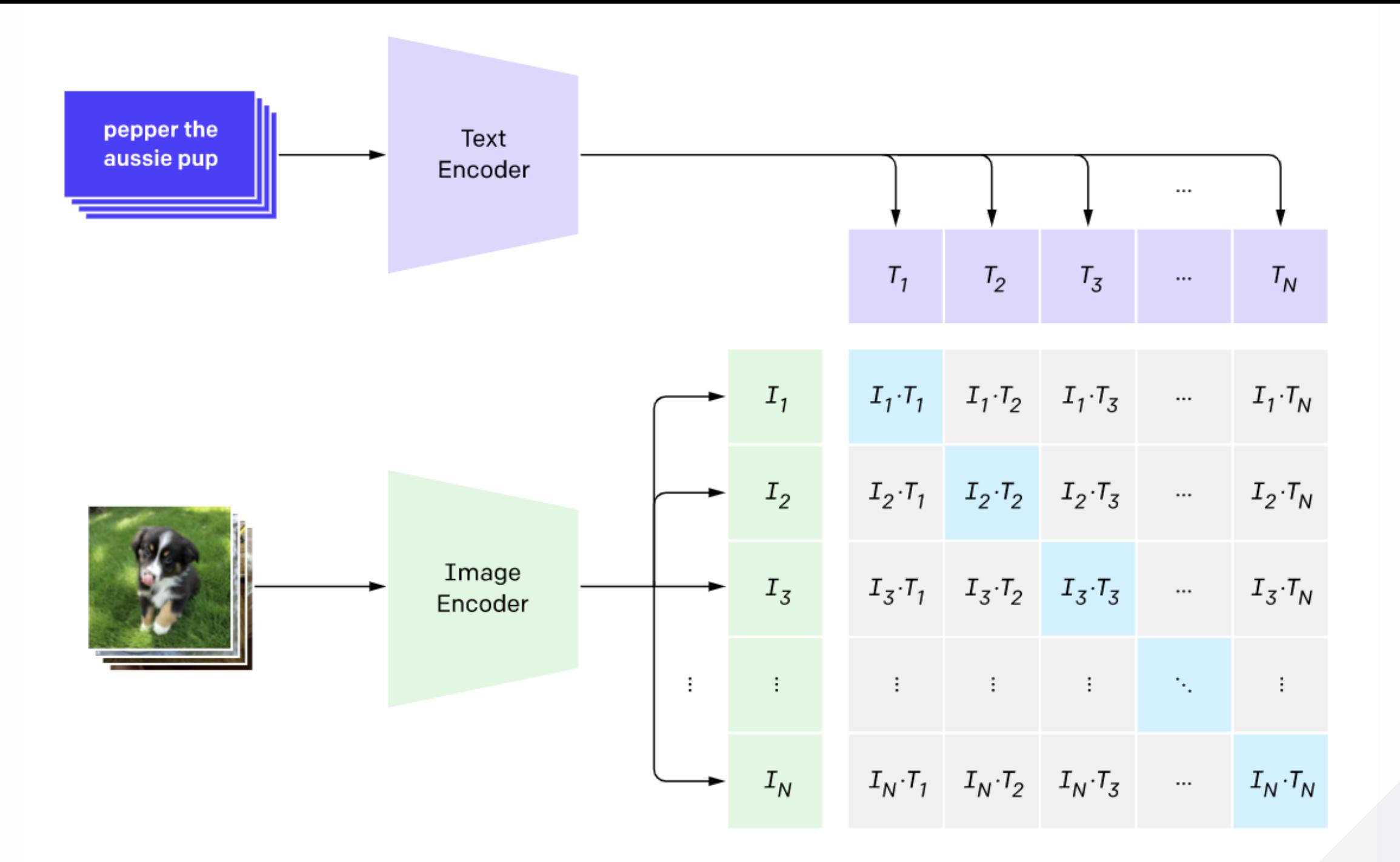

## **We just need the text encoder**

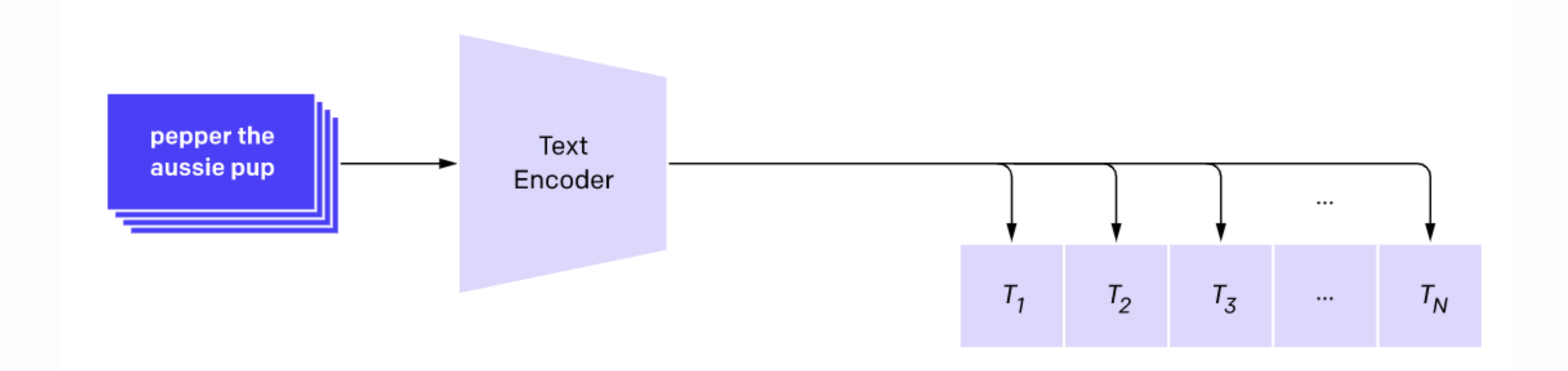

## **CLIP**

### More reading [available](https://openai.com/blog/clip/) on the OpenAI blog post

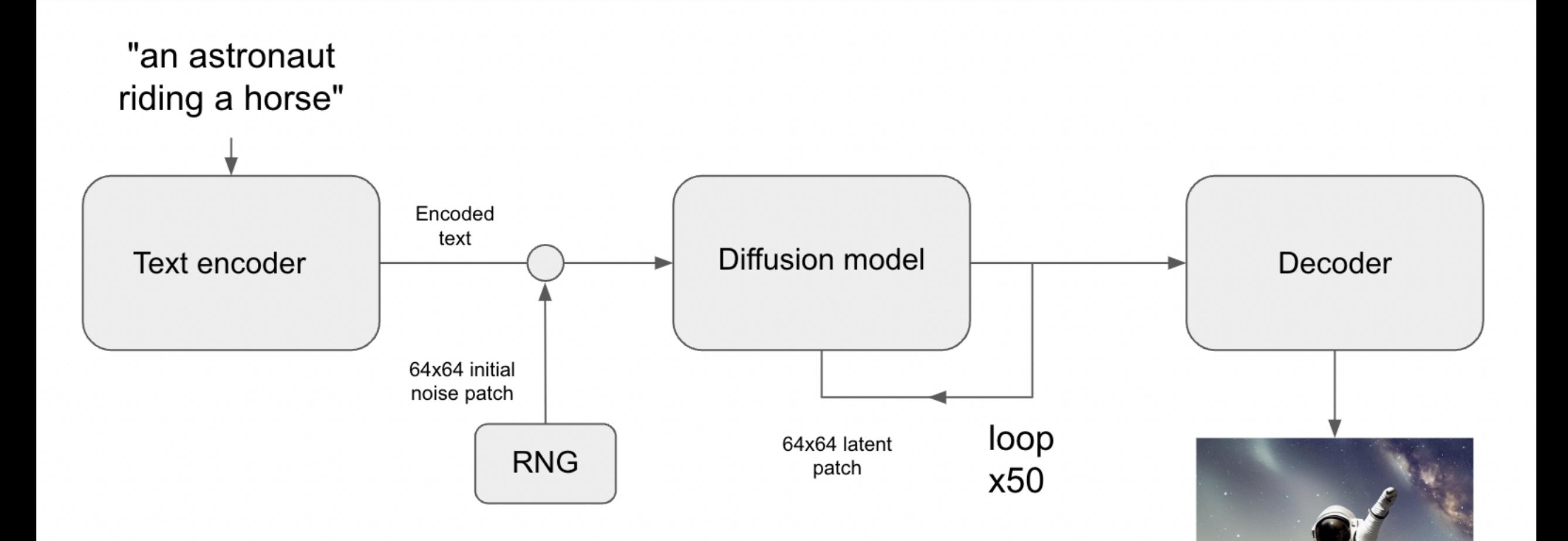

## **the Final Piece...**

Conditioning!

# **Conditioning**

- classic deep learning
- concatenate
- $\bullet$  64x64x3  $\rightarrow$  64x64x4

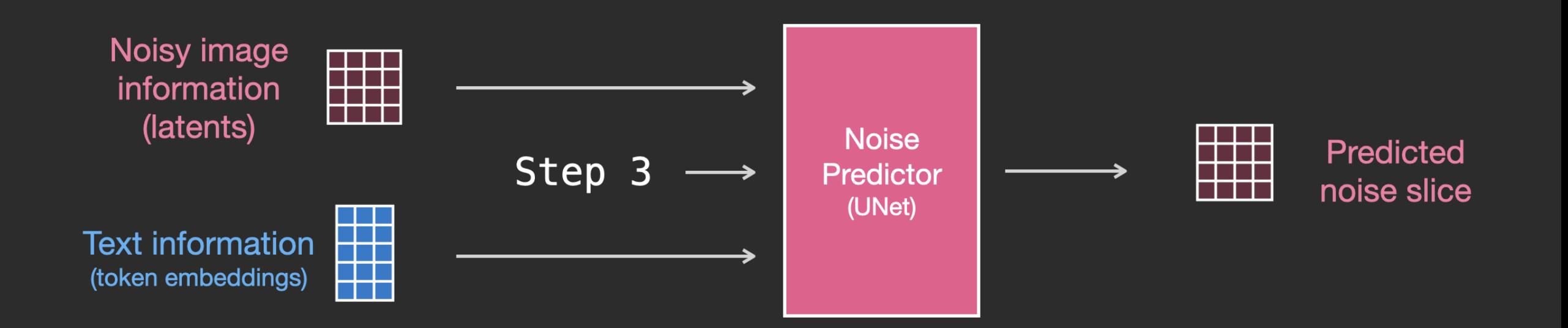

#### Noise Predictor with Text Conditioning (UNet with attention)

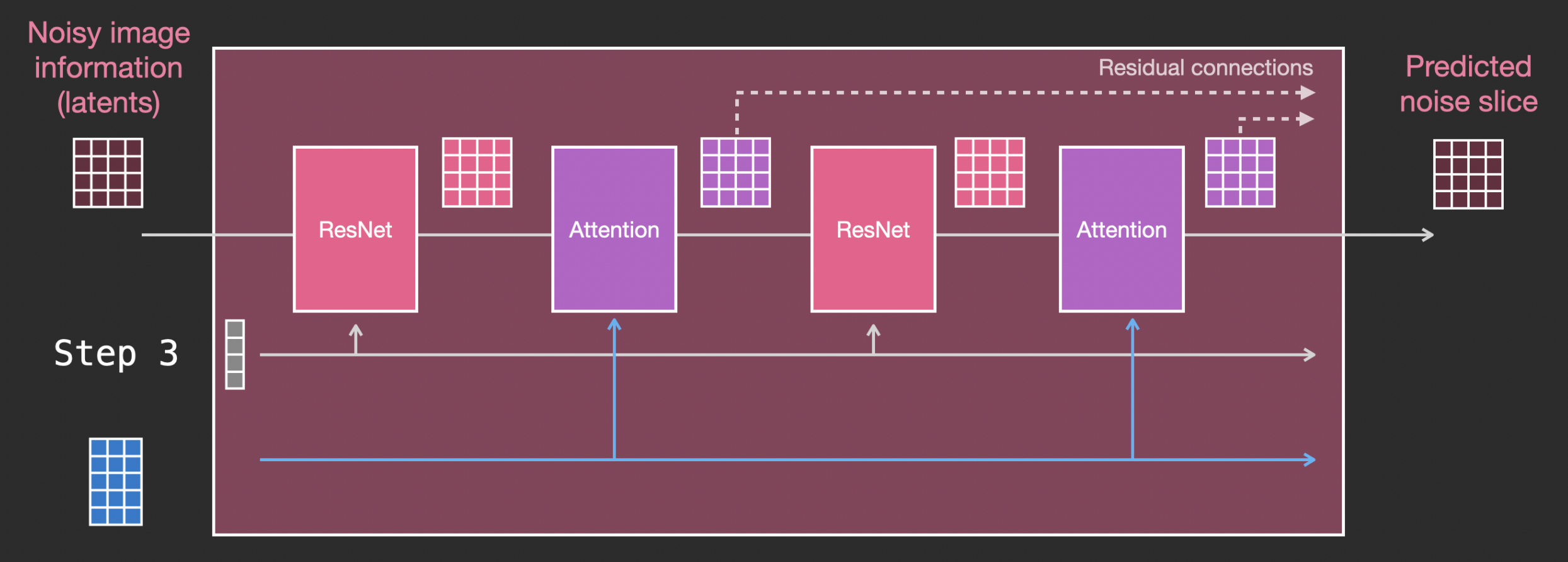

**Text information** (token embeddings)

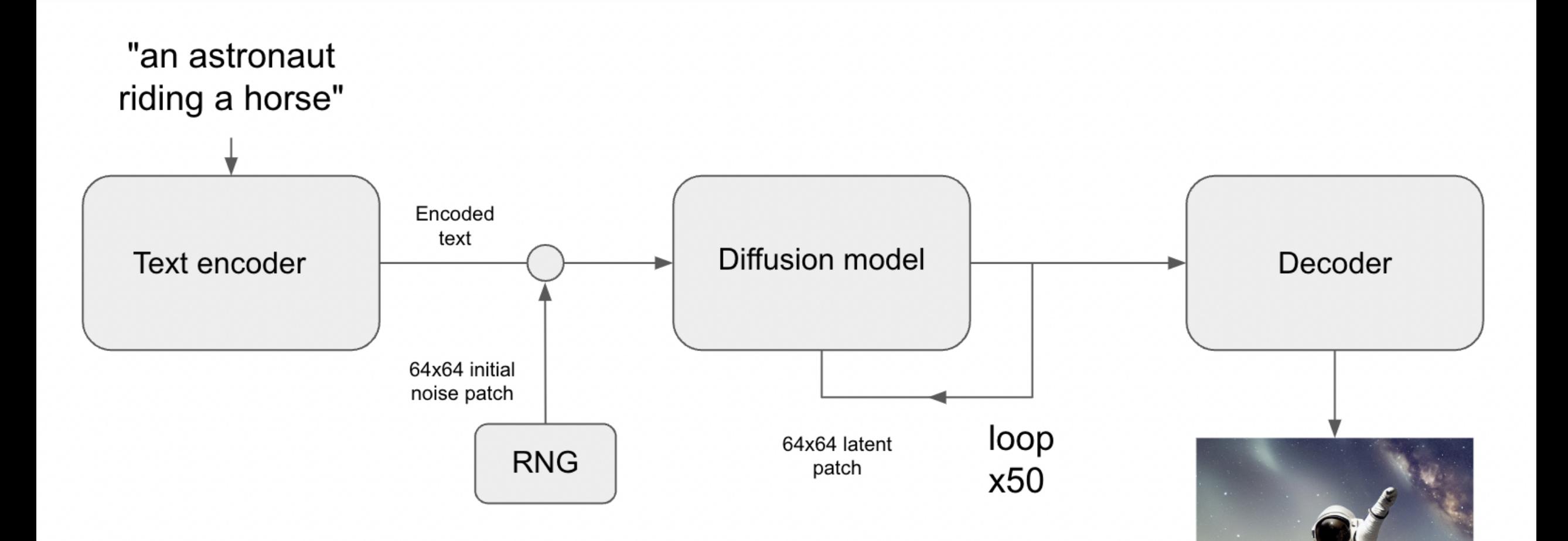

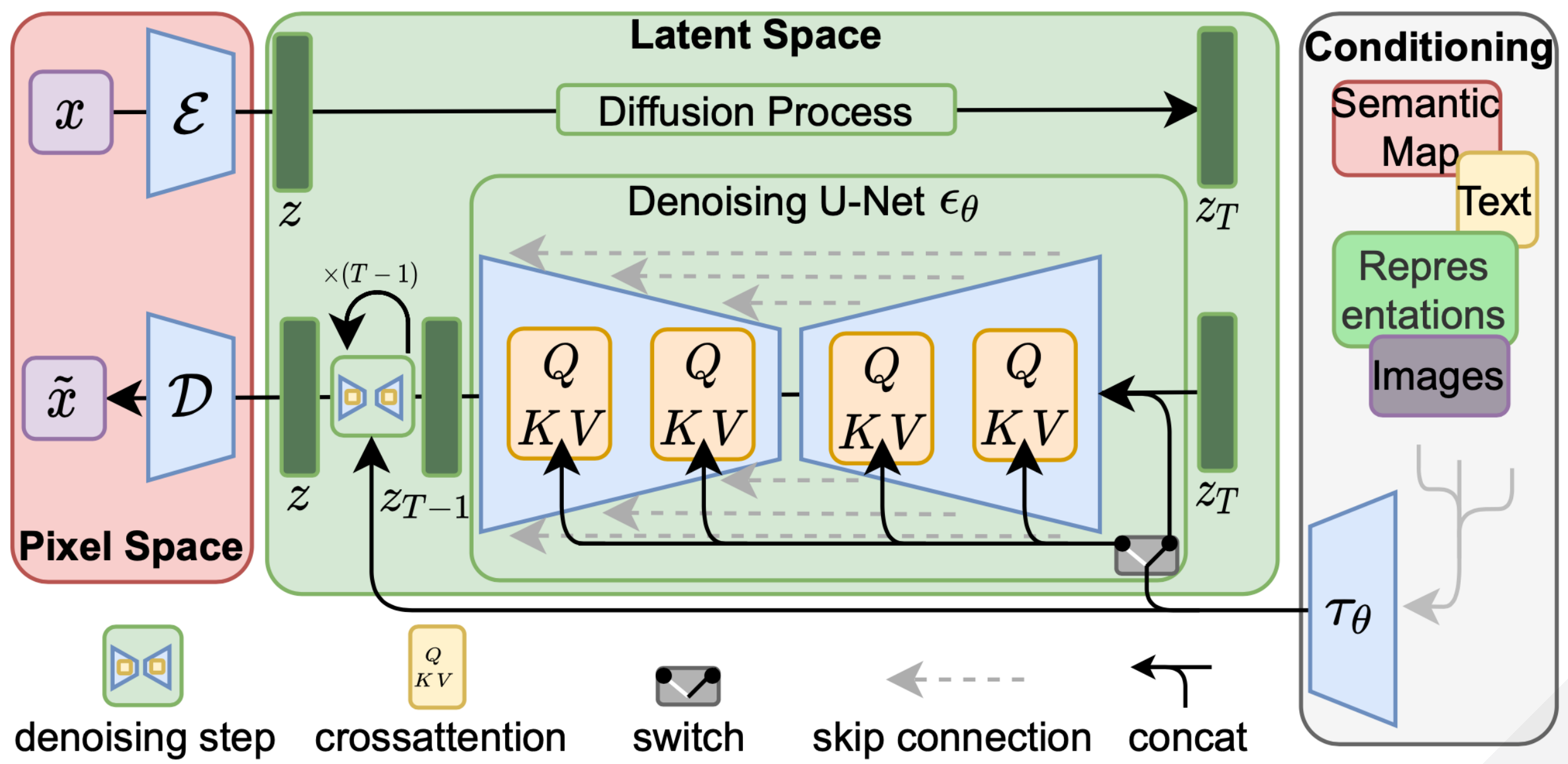

## **That's All!**

You now know how StableDiffusion works!

## **How do I use it?**
# **Text to Image Generation**

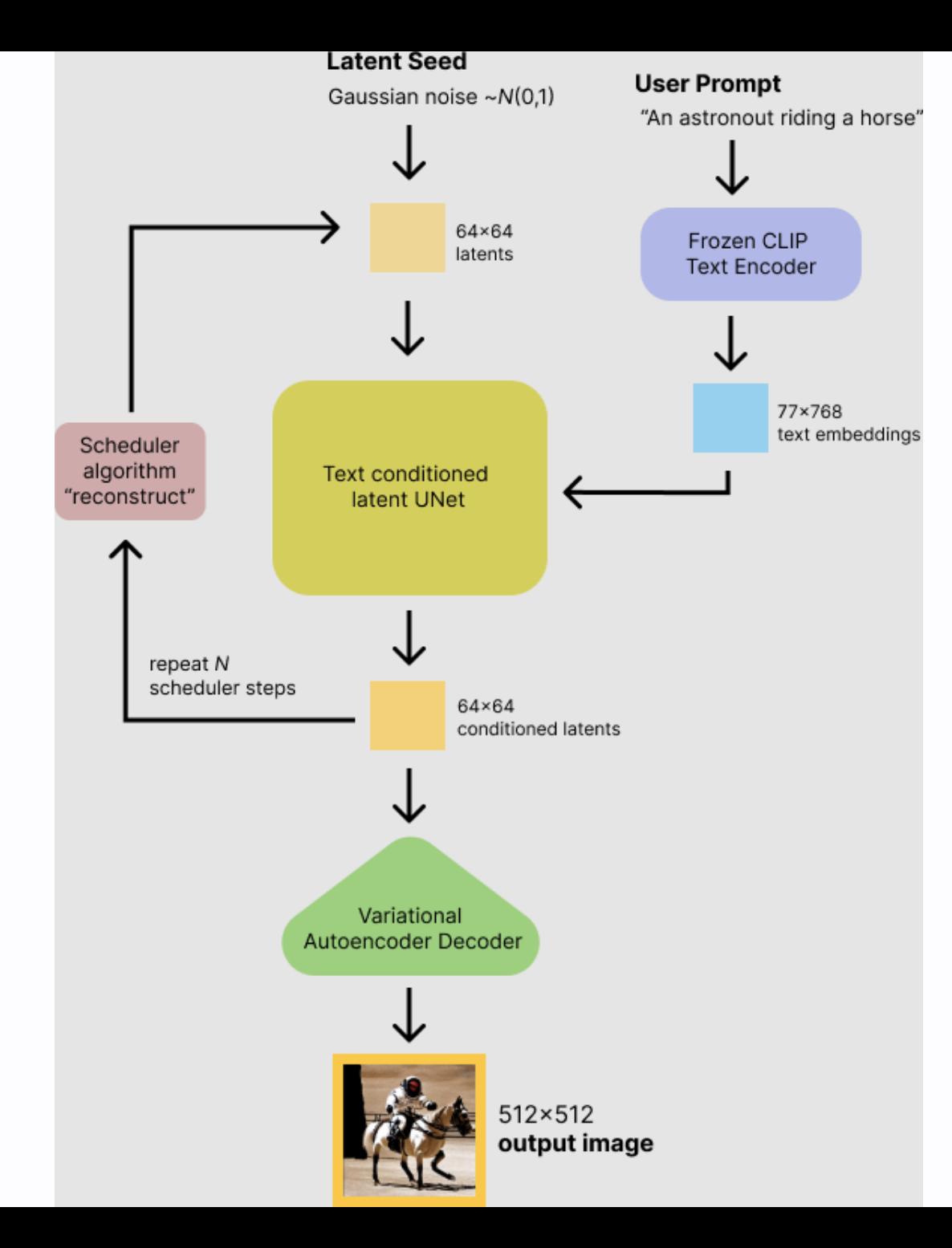

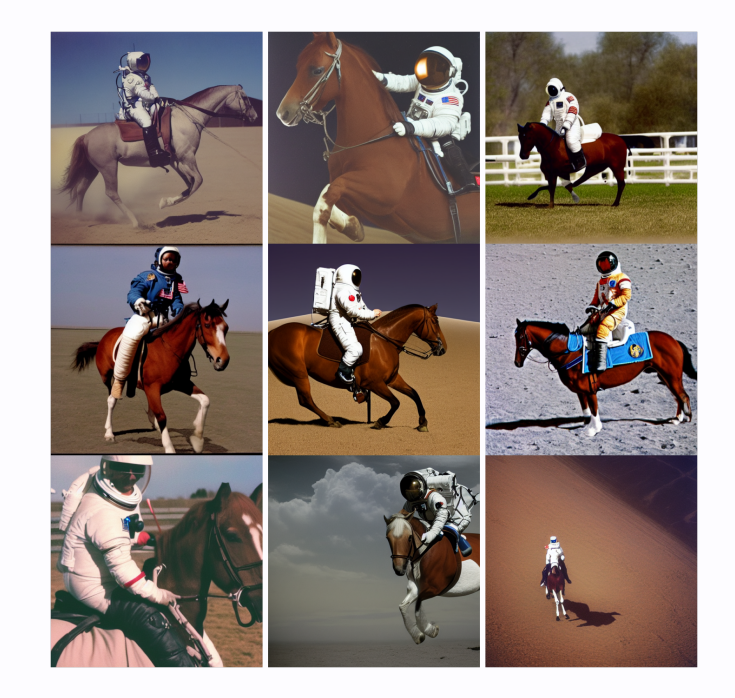

#### *"An astronaut riding a horse"*

#### **Code:**

```
from tensorflow import keras
import keras_cv
```

```
keras.mixed_precision.set_global_policy("mixed_float16")
model = keras_cv.modesls.StableDiffusion(jit_compile=True)
```

```
images = model.text_to_name()"Teddy bears conducting machine learning research",
    batch_size=4,
plot_images(images)
```
# **Variation generation**

Remember CLIP?

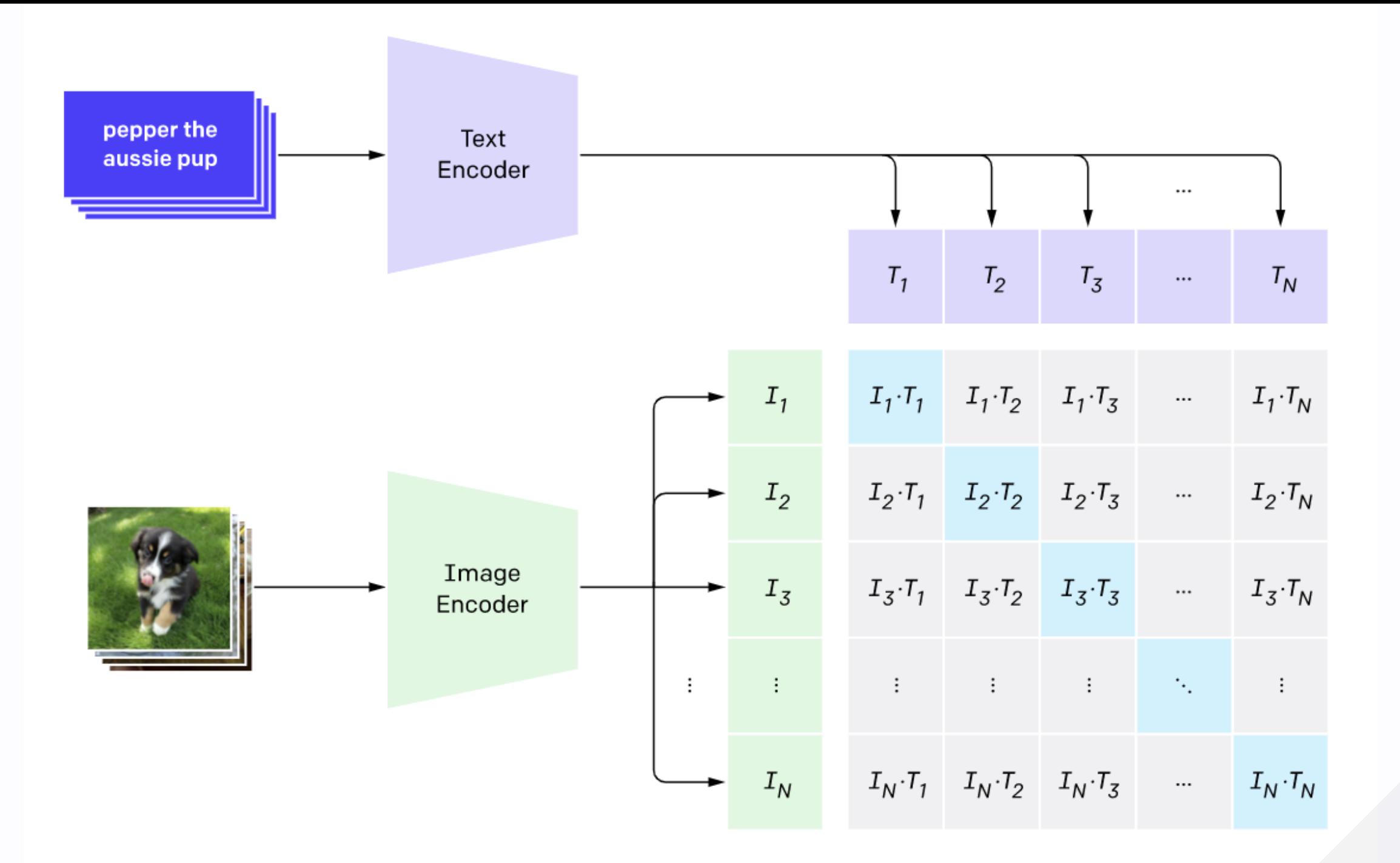

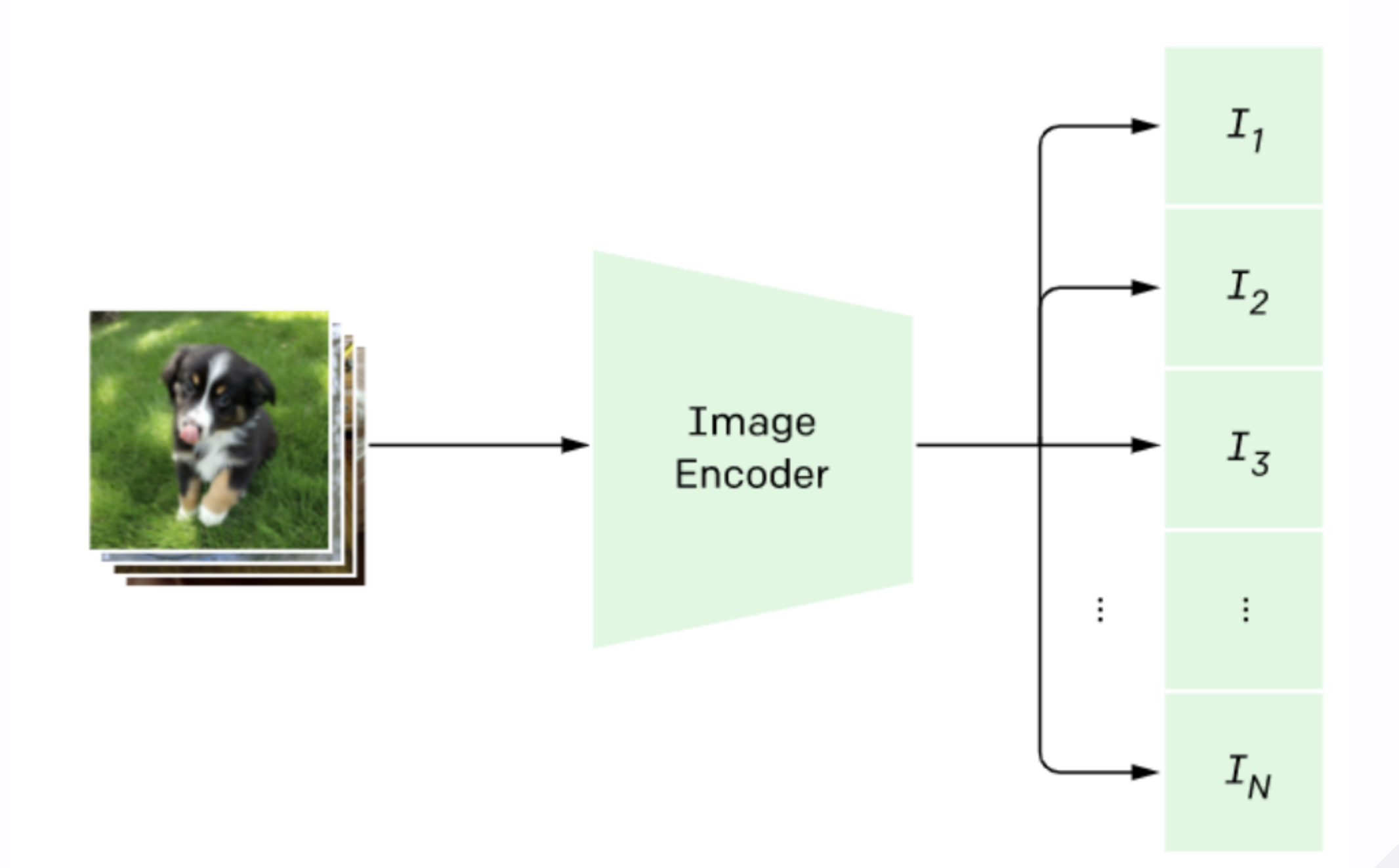

## **Switch it out!**

It's really that easy!

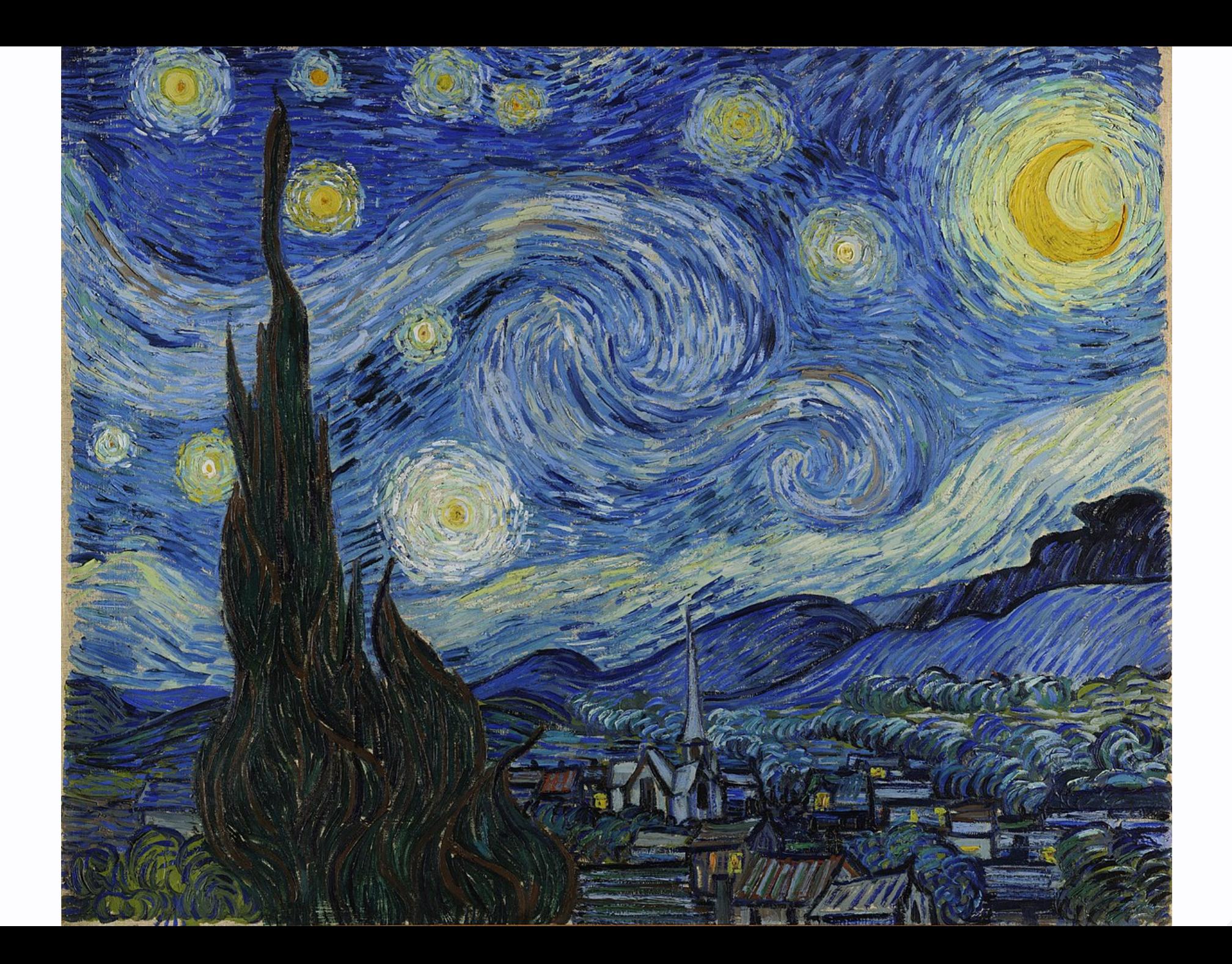

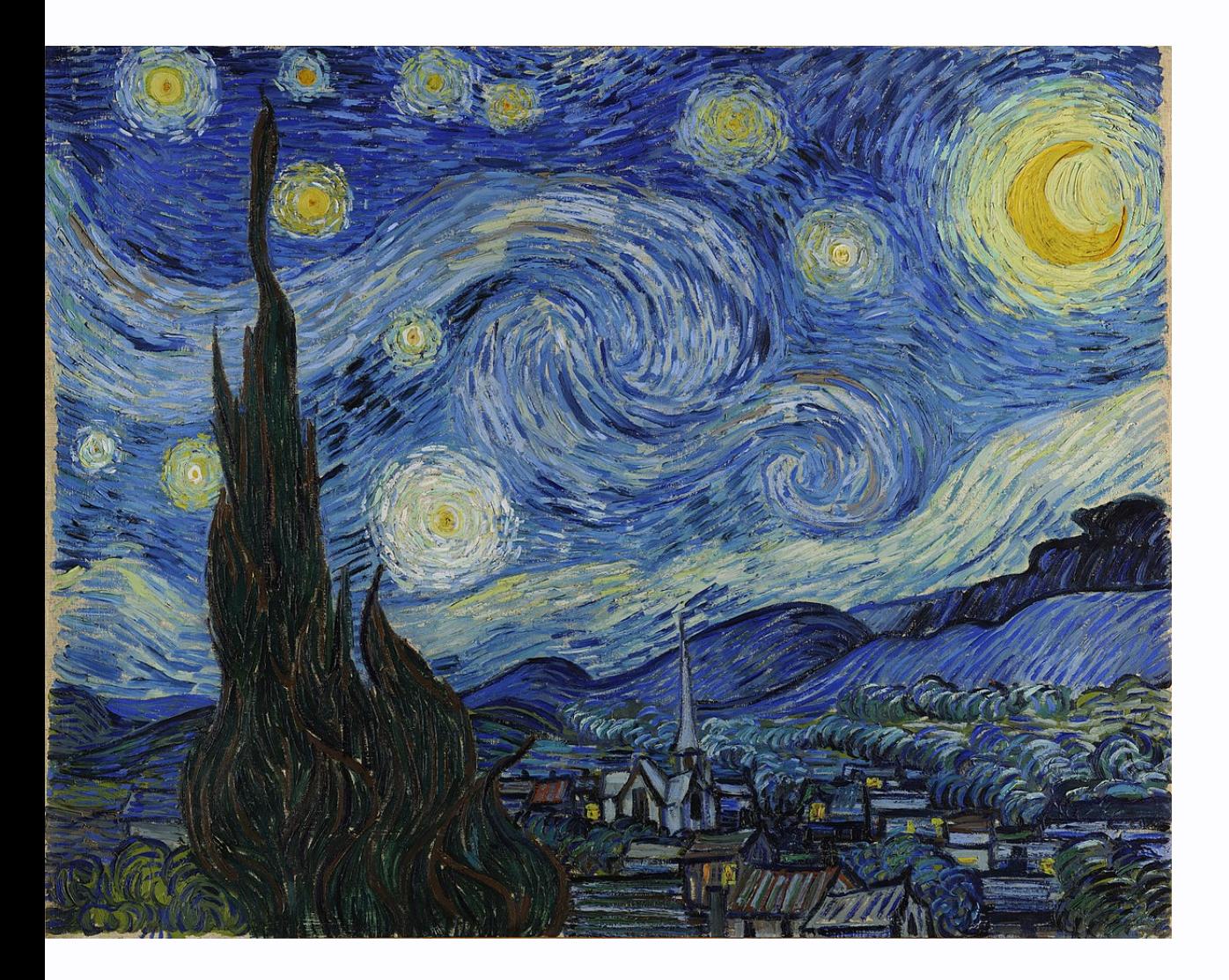

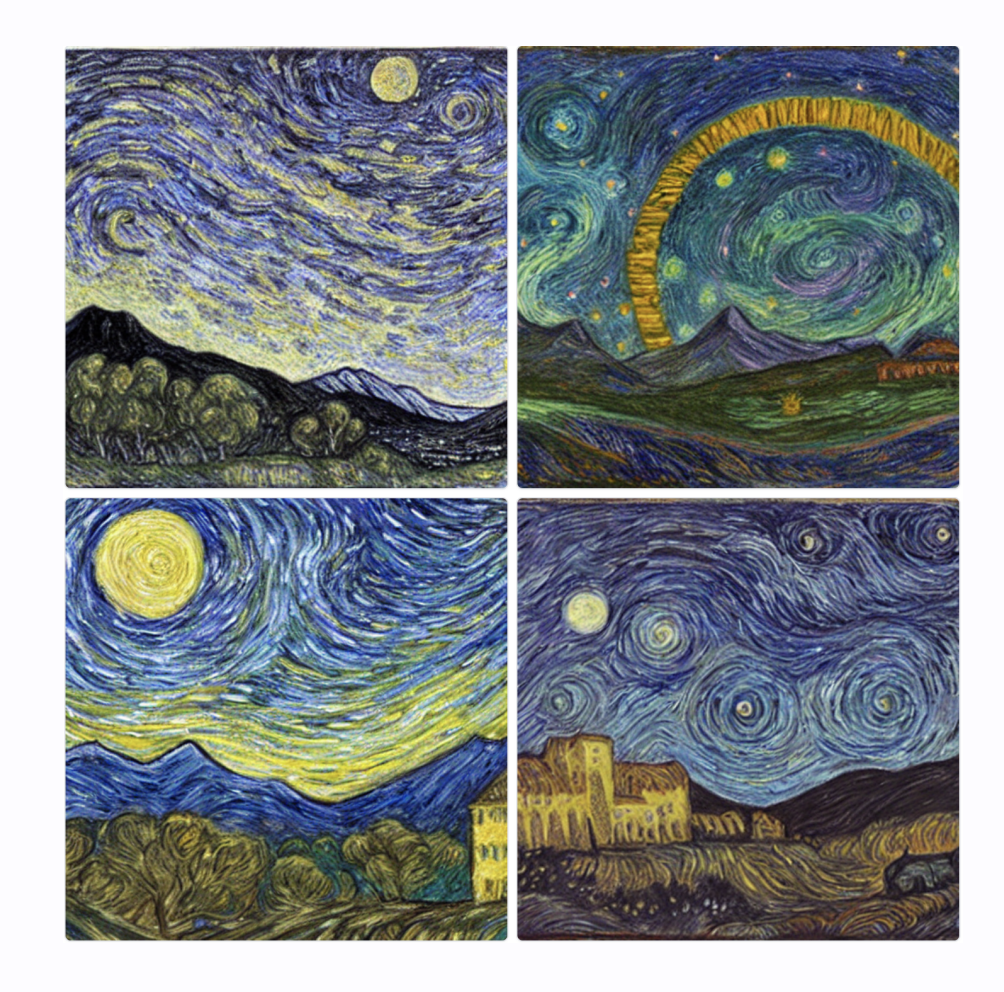

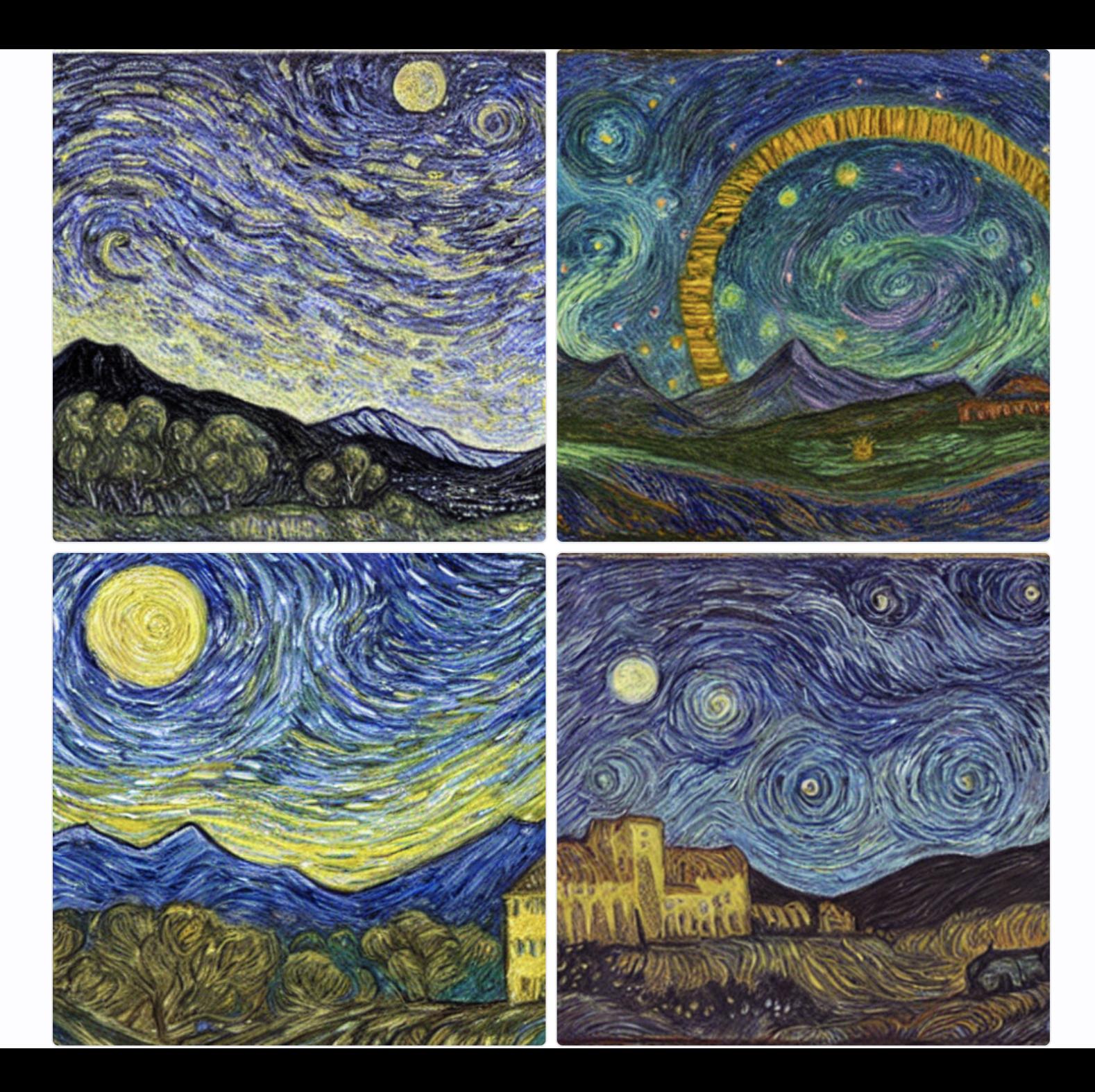

## **Textual Inversion**

Teach new concepts to StableDiffusion!

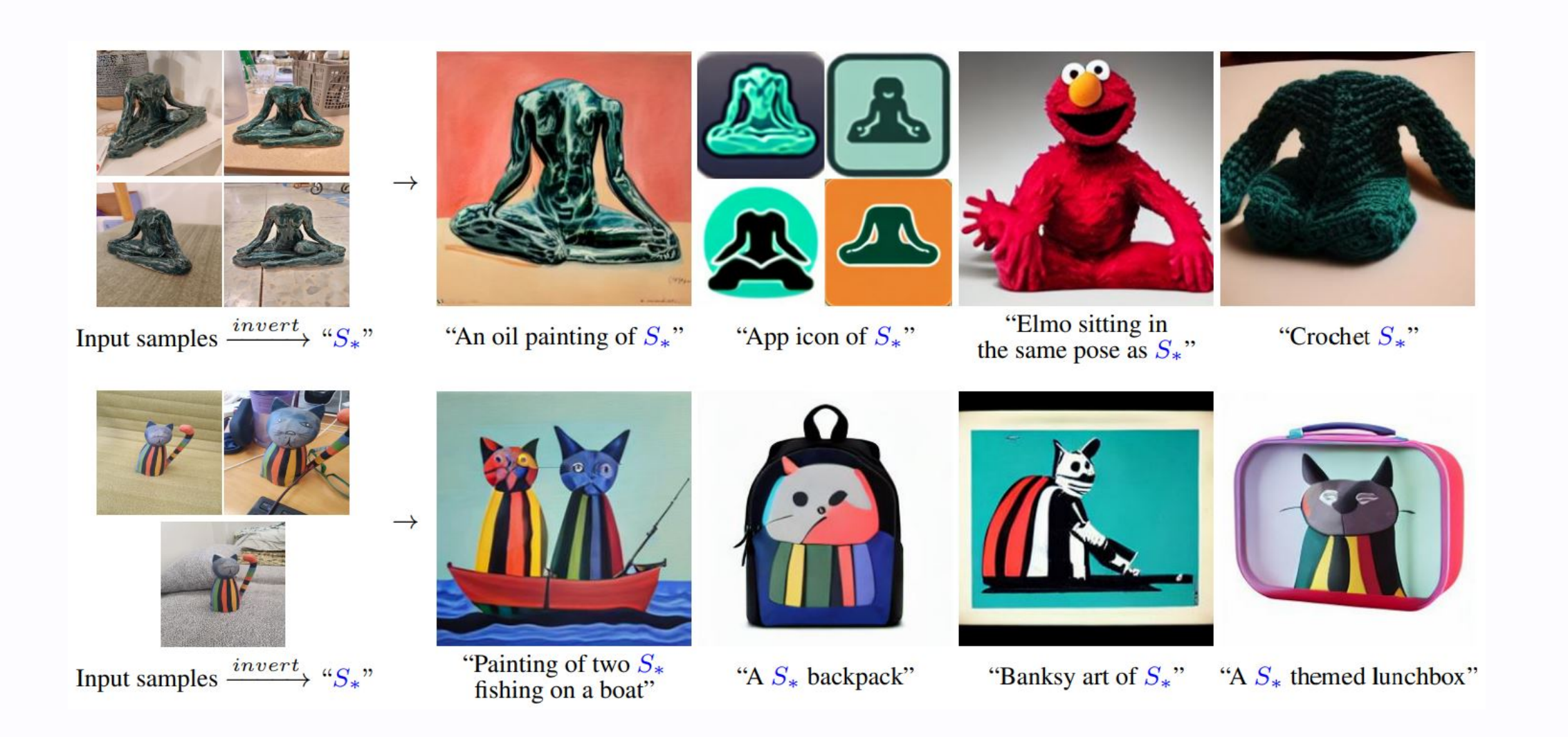

#### **Step 1: collect 3-5 images of your object**

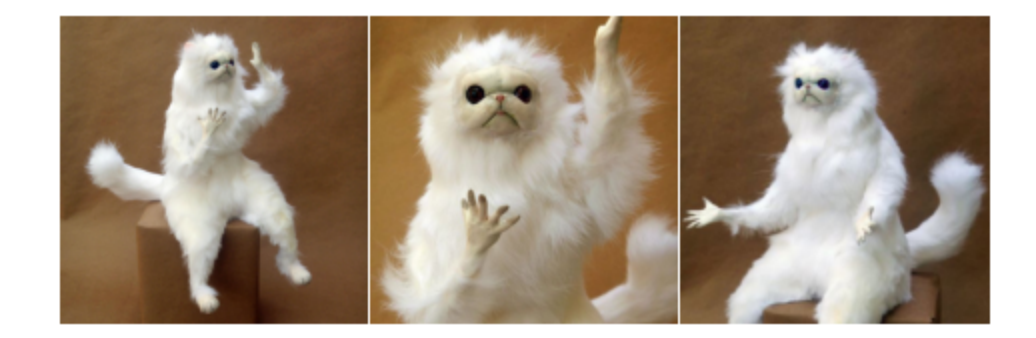

```
urls = \lceil"https://i.imgur.com/VIedH1X.jpg",
    "https://i.imgur.com/iLkM4Ar.jpg",
    "https://i.i.mqur.com/eBw13hE.png",
files = [tf.keras.utils.get_file(origin=url) for url in urls]# Resize images
resize = keras.layers.Resizing(height=512, width=512, crop_to_aspect_ratio=True)
images = [keras.utils.load\_img(img) for img in files]images = [keras.utils .img_to_array(img) for img in images]images = np.array([resize(img) for img in images])visualization.plot_gallery(images, value_range=(0, 255), rows=1, cols=3)
```
#### **Step 2: add a special token to the model vocabulary**

your\_token = '<any-special-name>' tokenizer.add\_token(your\_token)

#### **Step 3: construct an image-caption dataset**

```
your\_token = '<any\text{-}special\text{-}name>'templates = \lceil"a photo of a \{\}",
    "a rendering of a \{\}",
    "a cropped photo of the \{\}",
    "the photo of a \{\}",
   \# . . .
templates = [t.format(your_token) for t in templates]# Construct a TensorFlow dataset of the images + tokens
image\_dataset = tf.data.DataFrame.From_tensors_ slices(images)text\_dataset = tf.data.DataFrame.From_tensors_lices(templates)# ... there is a bit more boilerplate to pre-process the text
train_d s = tf.data.DataFrameaste.zip((image_dataset.shuffle(), text_dataset.shuffle())
```
#### **Step 4: Fine Tune the TextEncoder with your new dataset!**

```
stable_diffusion.diffusion_model.trainable = False
stable diffusion.decoder.trainable = False
stable diffusion.text encoder.trainable = True
```

```
trainer = StableDiffusionFiner(stable_diffusion, name="trainer")optimize r = keras.optimizers.SGD(learning_rate=5e-4)trainer.compile(optimizer=optimizer, loss="mse")
```

```
# trainer trains the StableDiffusion model for you.
trainer.fit(
    train_ds,
    epochs=10,
    steps_per_epoch=200
```
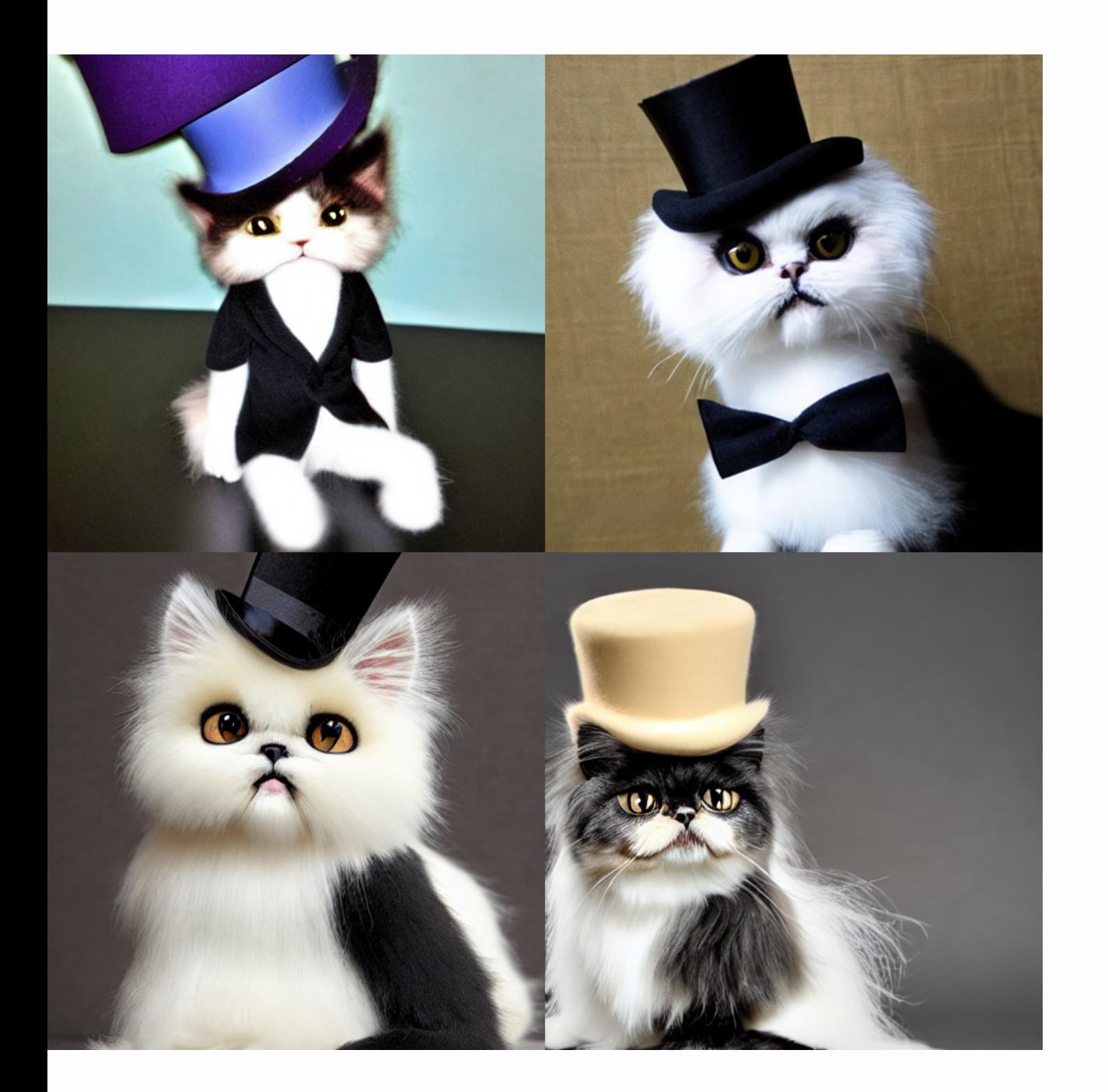

#### **Results**

images = stable\_diffusion.text\_to\_image(<br>"a photo of <any-special-name> wearing a top hat",  $batch\_size=4,$ 

)<br>plot\_images(images)

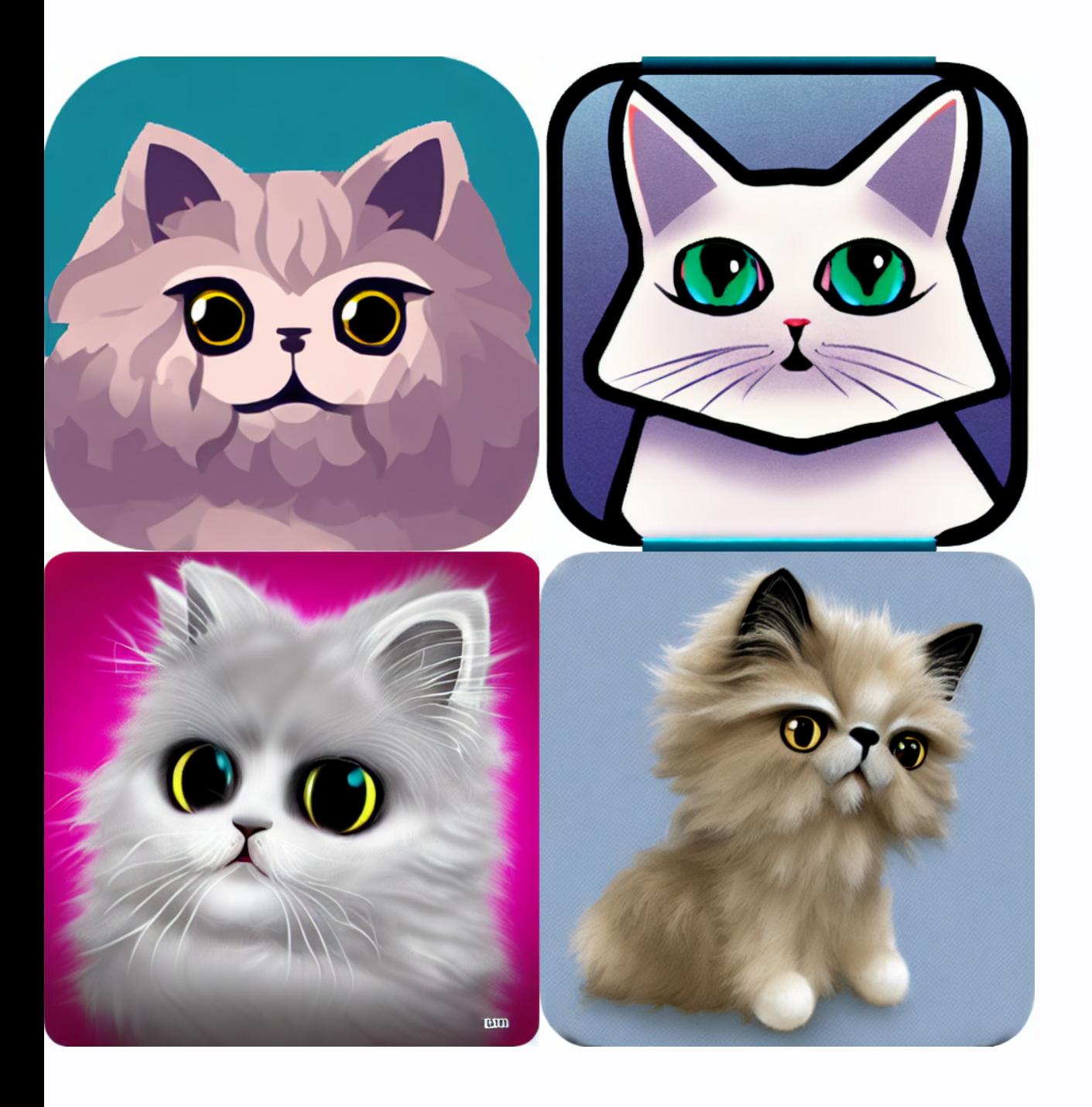

#### **Results**

images = stable\_diffusion.text\_to\_image( "An app icon of <any-special-name>.", batch\_size= $4,$ 

plot\_images(images)

### **Demo Time**

Prompt requests?

Follow along on [Colab](https://colab.sandbox.google.com/github/lukewood/devoxx/blob/master/notebooks/basic_demo.ipynb)!

### **Conclusions**

- **.** limitless possibilities
- the power of multi-modal models
- how fast the field is evolving

### **More Workflows Coming Soon**

Other workflows are coming to KerasCV soon!

### **Other links**

- Textual Inversion with [Huggingface](https://colab.sandbox.google.com/github/huggingface/notebooks/blob/main/diffusers/sd_textual_inversion_training.ipynb)
- . Image [variations](https://huggingface.co/spaces/lambdalabs/stable-diffusion-image-variations) with lambda labs

# **Thank you!**

- Slides (Web): <https://lukewood.github.io/devoxx>
- Slides (PDF): <https://lukewood.github.io/devoxx/index.pdf>
- [Keras](https://github.com/keras-team/keras)
- [KerasCV](https://github.com/keras-team/keras-cv)

## **References:**

- The [Illustrated](https://jalammar.github.io/illustrated-stable-diffusion/) Stable Diffusion
- DALL-E: Introducing [Outpainting](https://openai.com/blog/dall-e-introducing-outpainting/)
- keras.io: Variational [AutoEncoder](https://keras.io/examples/generative/vae/)
- keras.io: A walk through latent space with Stable [Diffusion](https://keras.io/examples/generative/random_walks_with_stable_diffusion/)
- [Denoising](https://keras.io/examples/generative/ddim/) Diffusion Implicit Models
- CLIP: [Connexting](https://openai.com/blog/clip/) Text and Images
- Stable Diffusion Image [Variations](https://huggingface.co/spaces/lambdalabs/stable-diffusion-image-variations)